## **Avdelningen för Konstruktionsteknik**  Lunds Tekniska Högskola, Lund Universitet

# **Interaktiv distansutbildning över lnternet/intranät**

Fredrik Bruck

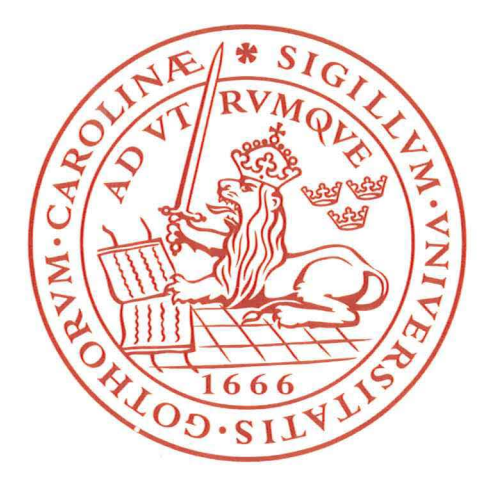

Rapport TVBK-5105 Lund 2000

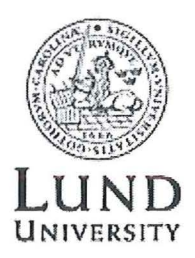

Institutionen får Bygg- och miljöteknik Avdelningen får Konstruktionsteknik Lunds Tekniska Högskola **Box 118**<br>221 00 Lund

School of Civil Engineering Division of Structural Engineering Lund Institute of Technology Box 118 S-221 00 Lund Sweden

Interaktiv distansutbildning över Intemet/intranät

Interactive distance leaming on the Internet/intranet

Fredrik Bruck Väg och Vattenbyggnadslinjen vid Lunds tekniska högskola

November 2000.

### **ABSTRACT:**

This report concerns the use of interactive distance learning to spread the knowledge among employees. Research of knowledge management, communication using the Internet and pedagogic has been done to get a good understanding of interactive distance leaming. After this awareness an investigation of the Swedish market was done to identify representative systems for interactive distance learning today. Eight systems where found and after several criterions made up by Skanska Teknik AB only two systems were left.

One of these two systems was used to perform a pilot course. The course participants consisted of five persons with different age and background. The course lasted for two weeks, which was considered to short for an interactive course. Despite this the participants considered to attend in future interactive courses.

**KEYWORDS:** 

Interactive distance leaming, Knowledge Management, Pedagogy

Rapport TVBK- 5105 ISSN 0349 - 4969  $\textcolor{red}{\textbf{ISRN:} \textbf{LUTVDG/TVBK} = 00/5105+60p}$ 

Examensarbete

Handledare: Anders Paulander, Skanska Teknik AB Björn Täljsten, Skanska Teknik AB Stefan Persson, Avdelningen för Konstruktionsteknik, LTH

November 2000

### **Förord**

I den här rapporten presenteras ett antal system för utbildning via Internet. Då tekniken inom interaktiva distansutbildningar är under ständig utveckling kan de företag som tagits upp i denna rapport ha utökat sina produkter. Min forhoppning är att man skall kunna få en uppfattning om vilka funktioner som finns och att visa möjligheterna med interaktiva distansutbildningar.

Då system som redovisats antagligen har kommit längre i sin utveckling när denna rapport läses har det bifogats kontaktpersoner och Internetadresser i bilaga l.

Jag vill passa på att tacka mina handledare som hjälpt mig under rapportens gång. Anders Paulander i Malmö var min första kontakt och efter diskussion med mig, undersökte han inom vilka områden som Skanska Teknik AB skulle kunna förse mig med ett Examensarbete. Arbetet om interaktiva distansutbildningar ansåg jag som intressant och på så sätt fick jag kontakt med Björn Täljsten i Stockholm. Mestadels har jag arbetat mot honom och han har lett mig genom examensarbetet och rapporten. Dessutom vill jag passa på att tacka min handledare på Lunds Tekniska Högskola, Stefan Persson, for hjälpen med problem jag har haft och med rättning av denna rapport.

Jag skulle även vilja tacka företagen i denna rapport som forsett mig med information om systemen och speciellt de som låtit mig provköra systemet i en skarp miljö.

Köpenhamn i november 2000

Fredrik Bruck

### **Sammanfattning**

I projektets början genomgicks en litteraturstudie om historiken till distansutbildningar och Internet. Knowledge management undersöktes därefter får att få en uppfattning om vad detta är och hur detta kan utnyttjas i ett interaktivt utbildningssystem. Kombinationen av distansutbildningar och knowledge management är av intresse då man genom kunskapshantering i ett utbildningssystem kan skapa en bas får att återfåra kunskap till medarbetare framöver.

En genomgång av olika kommunikationsmedel över Internet har gjorts får att öka uppfattningen av möjligheter till interaktivitet. Pedagogiken i utbildningar är av stor vikt får att man skalllyckas lära ut. En litteraturstudie har därfår genomförts får att öka förståelsen av detta ämne. För att lära ut effektivt skall en kursdeltagares olika sinnen aktiveras. Med hjälp av interaktiva utbildningar via Internet kan man utnyttja detta genom att kombinera text, bild och ljud. Ä ven att inte behöva vänta på ett testresultat på ett delprov man gjort, utan att direkt få reda på svaret motiverar en utbildningsdeltagare.

Efter att den allmänna studien av dessa områden gjorts, började en marknadsundersökning av vilka utbildningssystem som finns på den svenska marknaden idag. Med hjälp av Institutionen får Väg- och Vatten vid Lunds Tekniska Högskola, Skanska Teknik AB och sökning via Internet hittades åtta system av intresse. Dessa undersöktes i tre etapper med olika kriterier. Kriterier som ställdes var bl.a. att man skulle kunna gå en utbildning med hjälp av en vanlig webbläsare, någon speciell klient skulle inte behöva installeras. Allt eftersom fåll det bort system som inte uppfyllde de kriterier som var ställda. I slutändan var det bara ett utbildningssystem kvar.

Det system som kvarstod användes får att göra en pilotutbildning. I utbildningen deltog fem personer av varierande ålder och yrkesbakgrund. Den pågick under två veckor, och denna tid ansågs som får kort får en interaktiv utbildning. Man ansåg att utbildningen istället borde pågå under några månader. Det ansågs även att interaktiva utbildningar skulle kunna vara ett alternativ till dagens utbildningssätt och att man gärna hade gått en interaktiv utbildning i framtiden. Det viktigaste med utbildningen ansågs vara innehållet tillsammans med utbildningssättet

Systemet som användes får pilotutbildningen fungerade väl men en fråga man kan ställa sig är om alla funktioner i systemet är nödvändiga får en interaktiv kurs. Oberoende av system är det viktigaste att sätta upp klara riktlinjer får hur kursen skall se ut och vilka moment som skall ingå. För att en utbildning skall kunna pågå under flera månader och kunna återanvändas måste uppgifter och diskussionsforum vara väl genomtänkta får att undvika får mycket administrationsarbete.

## Innehållsförteckning

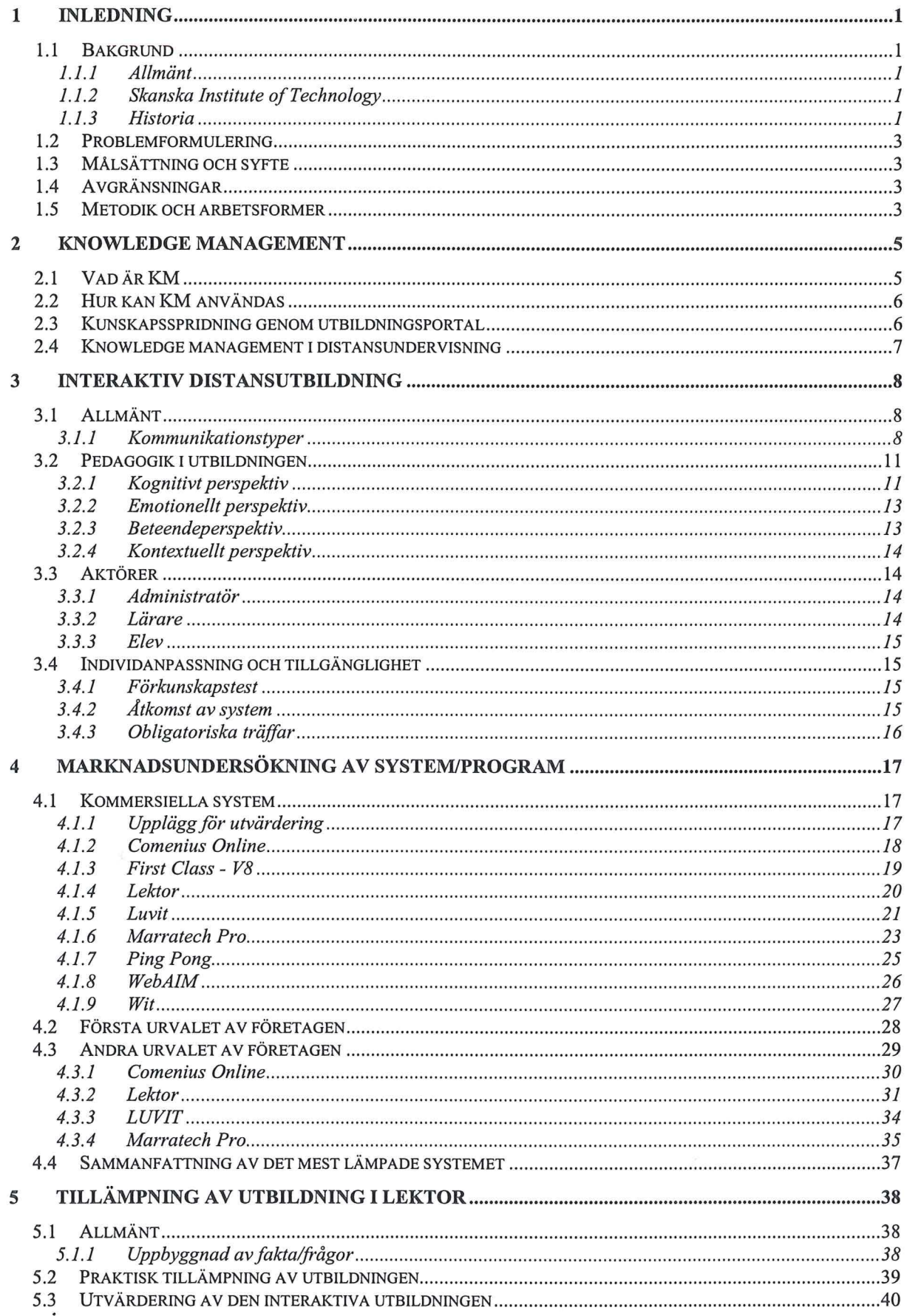

 $\tilde{W}$ 

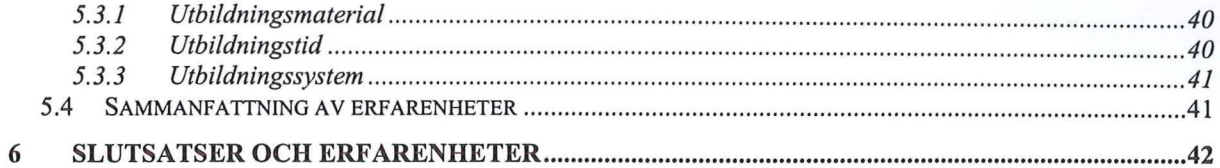

#### **ORDLISTA**

#### **REFERENSER**

LITTERATUR **INTERNET** 

### **BILAGOR**

1. KONTAKTLISTA

2. FRÅGEFORMULÄR OM FÖRETAGET OCH DESS TJÄNSTER

3. UTVÄRDERINGSFRÅGOR FRÅN UTBILDNINGEN I KOMPOSITMATERIAL

#### **FIGURFÖRTECKNING**

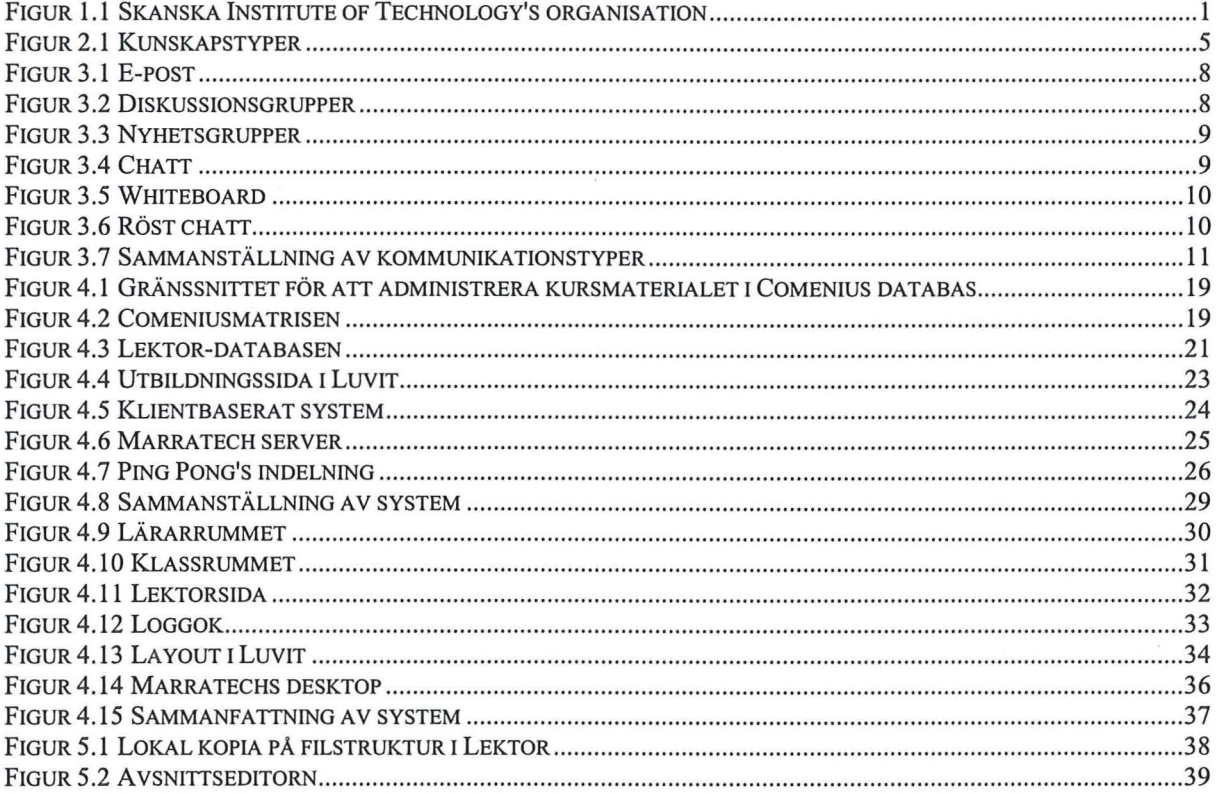

## **1 Inledning**

~---

### **1. 1 Bakgrund**

#### 1.1 .1 Allmänt

I stor utsträckning sker fortfarande undervisning på en för deltagama gemensam geografisk plats. Den tekniska utvecklingen går snabbt framåt och frågan är om det finns andra alternativ till dagens sätt att bedriva undervisning. Ett alternativ är att utbilda via ett intranät eller Internet. Det finns redan idag branscher som sköter sin utbildning, eller delar av den, via denna typ av distansutbildning.

### 1.1.2 Skanska Institute of Technology

Skanska ska utvärdera möjligheterna att i större utsträckning utnyttja dagens IT -teknik för att på ett bättre sätt kunna tillgodogöra sig kunskap och erfarenhet inom företaget. Detta kommer att göras inom det nybildade forumet "Skanska Institute of Technology", även benämnt SIT. SIT kommer bland annat att ansvara för att Skanskas personal erhåller teknikutbildningar inom lämpliga och efterfrågade områden.

Genom dagens !T-teknik skulle man kunna tillgodogöra sig den stora och varierande kunskap och erfarenhet som finns inom företaget. Man skulle också kunna avgöra inom vilka avdelningar som det kan behövas tillföras kompetens och var denna kompetens kan hittas. SIT kan här vara en brygga mellan produktionsenheter och teknik. Förutom att utgöra ett forum för teknikutbildning ska SIT sträva efter att vara en samordnad resurs för teknikutveckling inom koncernen. Detta kan innebära att industridoktorander från olika divisioner och avdelningar erhåller en hemvist. Likaså kan på detta sätt examensarbeten samordnas. Vidare kan den utveckling och forskning som pågår genom ett stort antal nationella och internationella forum samlas för en bättre översikt och tillgänglighet. Därutöver skall SIT vara en resurs som samlar kompetenscentra inom ett antal teknikområden som t.ex. betong och geoteknik. En viktig, långsiktig, roll som SIT skall ha är att kompetensutveckla personalen vid Skanska Teknik AB. En översiktlig organisationsplan över SIT visas i Figur l. l.

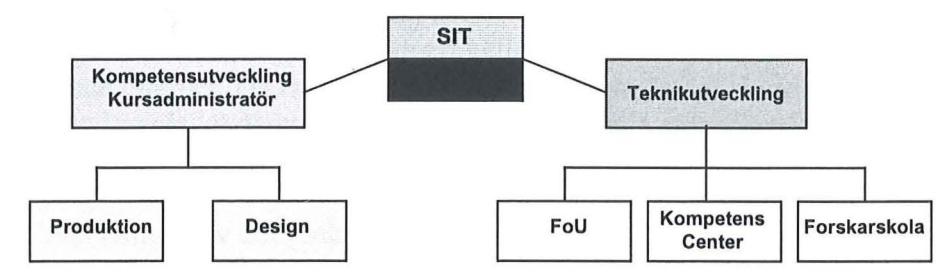

Figur 1.1 Skanska Institute of Technology's organisation

#### 1.1.3 Historia

Distansutbildningar är inget nytt. Den 20mars 1728 annonserade en lärare i stenografi i tidningen "The Boston Gazette" om att skicka ut uppgifter veckovis. Dessa skulle kunna lösas med bifogade, utförliga instruktioner. Oberoende av var man befann sig i landet skulle man kunna lösa uppgifterna och sända tillbaka dem för godkännande. Denna sägs vara den äldsta distansutbildning som man lyckats hitta.[S]

Introduktionen i Sverige skedde först år 1883. En annons i "Lunds Veckoblad", nr 30, gav damer och herrar en möjlighet att studera "Composition through the medium of the post" (Kompositioner genom postmediet). Efter ett antal år så började skolväsendet med distansutbildningar genom brevväxling mellan lärare och elever. Detta kom att kallas för brevskolestudier. [ 5]

På 1960-talet kom sedan en ny typ av skolreform kallad distansgymnasiema. Distansgymnasier bildades på grund av att avstånden mellan de stora gymnasieskolorna var för stora. Distansgymnasiet hade tillgång till lärare motsvarande hälften av gymnasieskolorna. Detta innebar att resterande 50% av tiden fick vara självstudier och fortsatt brevskalestudier mot gymnasieskolorna.[?]

Vidareutveckling av telefonen gjorde att man kunde skicka bilder över de befintliga telefonlinjerna. Detta mynnade i att videokonferenser började bli möjliga redan år 1964. Det var AT&T<sup>1</sup> som tog fram en videotelefon. Intresset var stort men på grund av höga kostnader var det inte många som investerade i videosystemet. Bildkvalitén var heller inte den bästa. Utvecklingen gick framåt och på slutet av 80-talet började man med videokonferenser över ISDN<sup>2</sup>, vilket innebar att man kunde skicka mer data på kortare tid. Detta i sin tur medgav att upplösningen kunde bli bättre på skärmen.

I slutet av 1960-talet beslöt ARP A (Advanced Research Projects Agency) i USA att finansiera ett projekt inom kommunikationsområdet. Projektet handlade om att kunna överföra data mellan noder i ett nätverk på ett säkert sätt. Noderna bestod av superdatorer som skötte styrningen av kärnvapen. [21 J

1972 hade man säkrat kommunikationen över 37 noder och man kallade nätet för ARP ANET. De som programmerat systemet hade nu även kommit på ett sätt att skicka meddelanden till varandra. Vidareutveckling skedde på programmeramas fritid och man kunde så småningom spela spel mellan superdatorema. För att kunna ha kontroll över vad som skickades till vilken dator använde man sig av ett så kallat protokoll som hette TCP/IP, vilket idag ännu används.[21]

1977 började fler nät koppla sig till ARP ANET vilket inte var något problem då ingen central behövdes för att knyta samman näten. 1983 delades ARP ANET upp i en militär del och i en civil del. Den civila delen kom att kallas för ARP A Internet som så småningom blev till dagens Internet. Då en civil version släpptes kunde det skapas flera olika nät över världen som sedan kopplades samman och bildade det globala nätverket WWW (World Wide Web) 1989.[21]

Utvecklingen av det globala nätverket fortsatte och år 1991 överfördes filer med text, ljud och bild mellan de olika världsdelarna. För att underlätta för användaren skapades den första webbläsaren, Gopher, detta året. Det var en helt textbaserad läsare som innehöll menyer som underlättade för användaren. Med menyerna kunde man snabbt hitta rätt utan att behöva skriva koden själv. Den första webbläsaren som kunde visa grafiska sidor kom1993. Denna

<sup>&</sup>lt;sup>1</sup> AT&T är ett telebolag som startats i USA<br><sup>2</sup> ISDN står för "Integrated Services Digital Network". ISDN på svenska skulle kunna översättas med "Det digitala flertjänstnätet". I praktiken fungerar det som det vanliga telenätet, men med det undantaget att det arbetar digitalt. Fördelama är att man direkt kan överfåra i stort sett vilken information som helst bara den är digitaJ.

~- -- --- ----------------

läsare kallades for Mosaic. Tack vare att man kunde presentera ljud och bild direkt på skärmen hos slutanvändaren blev Internet intressant for många användare.

Fortfarande fanns det bara möjlighet att använda sig av Internet via en fast uppkoppling, men år 1995 kom möjligheten att ringa upp en server via ett modem hemifrån. Detta gjorde att alla hushåll som ville, kunde koppla upp sig mot Internet och använda dess tjänster.

### **1.2 Problemformulering**

Examensarbetet skall försöka ta reda på svaren till följande frågor.

- l. Vilka system finns det på marknaden idag, och på sikt, for att kunna tillgodose Skanskas behov av interaktiva distansutbildningar?
- 2. På vilket sätt kan dessa system hjälpa Skanska i sin strävan mot kunskapsspridning inom koncernen?
- 3. Hur påverkas pedagogiken i den nya typen av utbildning?
- 4. På vilka sätt kan det interaktiva mediet hjälpa till att höja kompetensen inom foretaget?
- 5. Hur skall utbildningen utformas för att komma produktionen till nytta?
- 6. Hur skapar man en utbildning i det nya verktyget och hur lätthanterligt är det for eleven?
- 7. Vad anser slutanvändaren av det nya sättet att utbilda sig på?

### **1.3 Målsättning och syfte**

Examensarbetets uppgift syftar till att undersöka de existerande interaktiva utbildningssystem som finns på den svenska marknaden idag. Dessutom skall en pilotutbildning tas fram och utvärderas inom ett visst avgränsat område av intresse for intern distansutbildning.

Målsättningen med examensarbetet är att på ett strategiskt sätt gå igenom kravspecifikationen for SIT, göra en marknadsundersökning av befintliga interaktiva distansutbildningsprogram / system och utvärdera dessa. Utifrån dessa kommer det alternativ som bäst passar in på SIT att användas for att skapa en pilotutbildning inom ett visst specifikt område. Dessutom kommer denna pilotutbildning att provköras och utvärderas av personal på Skanska for att ett bättre perspektiv på det alternativa utbildningssättet skall erhållas.

### **1.4 Avgränsningar**

Svenska produkter kommer att undersökas, d.v.s. utländska företag kommer inte att ingå i studien. Den uppfattning som erhållits under examensarbetets gång är att Sverige ligger långt framme när det gäller system får distansutbildningar.

De system/programvaror som kommer att undersökas är av sådan typ att de kan nås via en vanlig dator med Internetuppkoppling. Alternativt kan man ladda ner ett klientprogram<sup>3</sup> till den dator som har Internetuppkoppling.

### **1.5 Metodik och arbetsformer**

Första fasen av arbetet består av en litteraturstudie for att erhålla en generell uppfattning om distansutbildningar och olika sätt att lära ut kunskap och sprida information. Studier av ämnet "Knowledge Management", se nästa avsnitt, kommer att göras for att få en uppfattning om hur viktigt det är att behålla kunskapen och överföra erfarenheter inom företaget. Pedagogik är en viktig del i utbildningar och det kommer därför att tas upp hur denna påverkas vid interaktiv distansutbildning.

<sup>&</sup>lt;sup>3</sup> Ett klientprogram är ett program som måste installeras på den dator som vill ta hem information från Internet/intranätet.

Efter litteraturstudien påbörjas fas två som består av en undersökning av vad får slags program/system som finns på marknaden idag. Som hjälpmedel kommer bl.a. Internet att användas som sökmotor. Ett antal system/program kommer att gås igenom varefter det kommer att ske en systematisk gallring tills ett system för grundläggande utvärdering återstår. Detta skall på bästa möjliga sätt vara anpassat till Skanskas krav och bygger på de fårutsättningar som ställdes upp vid ingången av år 2000.

Fas tre består av applicering av existerande utbildning på den mest lämpade utbildningsprodukten.

Sista fasen, fas fyra, kommer att inhämta externa synpunkter om produktens funktion. Personer med olika yrkesbakgrund och ålder från Skanska kommer att "provköra" pilotutbildningen. I anslutning till utbildningen kommer en enkät att fyllas i och en öppen diskussion mellan elever och projektansvarig för systemet/utbildningen kommer att genomfåras. Målsättningen med denna diskussion är att få in såväl negativa som positiva synpunkter om distansutbildningen och systemet.

## **2 Knowledge Management**

En term som nämns inom management-litteraturen är "Knowledge Management", KM. Detta handlar om att på bästa möjliga sätt ta vara på existerande kunskap och erfarenhet inom en organisation får att bli konkurrenskraftig. I detta kapitel kommer en forklaring ges till vad knowledge management är och hur det kan användas i interaktiva distansutbildningar.

### **2.1 VadärKM**

En direkt översättning av engelska knowledge management skulle bli kunskapshantering. Kunskapshantering handlar om hur kunskap skapas eller extraheras från de anställda. Inom ett foretag kan man dela upp kunskapen i fyra olika sektorer enligt Figur 2.1.

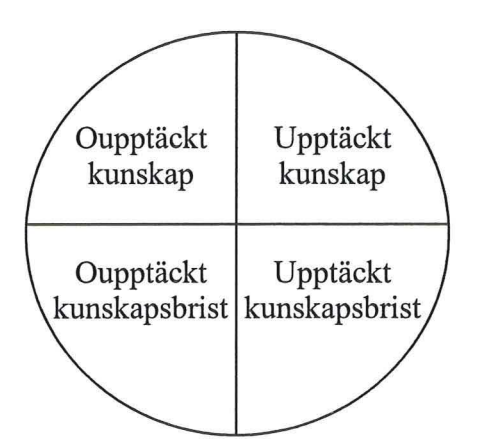

**Figur 2.1 Kunskapstyper** 

Den Oupptäckta kunskapen är den som företaget inte vet att en person innehar. Detta kan bero på att man inte frågat individen, eller att denne inte framhäver vad den egentligen kan.

Den upptäckta kunskapen är motsatsen, foretaget är medvetet om att kunskap innehas och man kan på så sätt ta vara på denna.

Oupptäckt kunskapsbrist är mest kritiskt for ett foretag. Man är inte medveten om att en person saknar kunskap om det han/hon håller på med. Detta kan medfora problem i längden.

Vid upptäckt kunskapsbrist kan företaget åtgärda problemet genom att t.ex. utbilda personen.

Knowledge management hamnar i första hand inom oupptäckt kunskap. Genom att lyckas hantera den oupptäckta kunskapen finns det många fördelar för företaget. Att kunna hantera kunskap inom foretaget skapar konkurrenskraft. Den kunskap som kan utvinnas ur personalen kan bidra positivt till den upptäckta kunskapen. Om en person har fastnat i ett typ av tänkande och behöver hjälp att komma vidare, kan denne möjligen få detta av sin kollega som kan ha en oupptäckt kunskap. På så sätt kan foretaget öka sin kompetensnivå ytterligare.

Att kunna tillvarata, forvalta och använda de kunskaper som organisationen besitter är till stor fordel, och många gånger livsnödvändigt for vidare utveckling. Om man inte tar tillvara på den befintliga kunskapen så kan foretaget komma att ligga efter andra foretag och marknadsandelar kan förloras.

Kunskapshantering innebär även fårdelar får individerna inom organisationen eftersom det ökade kunskaps- och informationsflödet ökar möjligheterna till en snabbare personlig utveckling. En viktig del i kunskapsspridningen är sättet det görs på. För att en individ skall kunna ta till sig kunskap på bästa möjliga sätt så skall presentationen vara upplagd på så sätt att det passar denna person.

### **2.2 Hur kan KM användas**

För att kunna använda sig av kunskapshantering måste man kunna avgöra vilken information som är relevant, eller snarare, vilken information som är relevant får vem och vid vilken situation. Detta kan vara ett problem. Att bara låta sina anställda lägga in kunskap i en databas är inte av intresse. Kunskapen måste vara sorterad på ett organisatoriskt sätt, så att vem som helst kan gå in i databasen och söka på den information man är intresserad av. En trädstruktur är att fåredra så att man kan fårdjupa sig inom vissa områden genom att gå en gren djupare i trädet.

Att be sina anställda lägga in sina kunskaper i en databas, är inte av intresse om de inte är intresserade och får reda på vad kunskapen skall användas till. Intresse kan skapas genom en fårklaring till varfår det är viktigt och vad de kommer att få i retur. Den allmänna kompetensen på fåretaget ökar och de egna kunskaperna kommer att ökas genom tillgång till andras ideer och tankar. Genom att öka sin egen kompetens kommer man efterhand att kunna visa upp bättre resultat och möjlighet får avancemang inom organisationen kan bli aktuellt. Företaget kan också skapa ett visst belöningssystem baserat på hur mycket en anställd tillfort i databasen.

*17* 

*l L* 

Belöningar skall ges till dem som bidrar med ideer till kunskapsdatabasen, men även till dem som använder sig av informationen och gör fårbättringar med hjälp av den. De flesta medarbetare kommer till arbetet får att de vill ha resultatbaserade, långsiktiga erbjudanden och uppmärksamhet. Belöningar kan vara av typen resor, optioner och karriärerbjudanden samt uppmärksamhet i interntidning, vid firmafester eller liknande.

Uppdateringen av databasen skall vara fortlöpande får att kunna hålla den så aktuell som möjligt. Det är även viktigt att den fakta som databasen innehåller är väl organiserad får att på ett smidigt sätt hitta det man söker. För att kunna åstadkomma detta måste vissa riktlinjer vara upplagda får de som bidrar med information.

Alla inom fåretaget skall ges tillgång till databasen får att ingen skall behöva ta illa upp av att vara utesluten. Genom informationsspridning via det lokala nätverket skall detta inte vara något problem. Den tillgängliga informationen kan även innefatta medarbetamas kompetenser, vilken personal som får tillfället jobbar på olika projekt och när de är tillgängliga får nya projekt.

### *2.3* **Kunskapsspridning genom utbildningsportal**

I dagens samhälle har datorn en allt större betydelse som hjälpmedel och verktyg. Den hjälper oss att kommunicera över hela världen. På ett fåtal sekunder kan man skicka dokument, bilder eller filmer från Sverige till Australien. Utvecklingen går ständigt framåt och inom datakommunikationen har det gått särskilt fort.

De stora fåretagen idag har ett intranät internt och Internet externt får kommunikation och sökning. Genom att skapa en databas får kunskapssamling kan ett fåretag lagra fakta som skulle kunna komma väl till pass då en person blir sjuk eller säger upp sig.

Utbildning via Internet/intranät är något som hjälper företaget att samla in kunskap om sina anställda. Helst skall man inte kontrollera dem personligen, men att kontrollera eller leda en grupp kan ses som berättigat. De interaktiva distansutbildningarna som personalen får gå igenom kommer att ge personer nya kunskaper genom inlärning, meddelanden och diskussioner. Dessa kunskaper kommer att lagras i en "kunskapsdatabas" och återföras i senare utbildningar. Eftersom utbildningarna är upplagda på Internet/intranät så kan man föra statistik över hur många gånger en grupp varit inloggad samt hur det har gått för dem på t. ex. ett test. Då många olika grupper går en utbildning, kan man skapa sig en uppfattning om var man behöver lägga mer resurser för att bredda kunskapen inom företaget.

#### **2.4 Knowledge management i distansundervisning**

Genom att samla, använda och återanvända deltagares kunskaper under interaktiva utbildningar kan man åstadkomma en kontinuerlig knowledge management process. Med hjälp av redskapen i ett utbildningssystem kan deltagare diskutera, skicka in nyheter om intressanta händelser, chatta med varandra, mm.. Att låta folk ha en plats att diskutera via och skicka in sina kunskaper till medför att en kunskapsdatabas kan skapas och bli av stor nytta för framtida utbildningar. Allt eftersom kunskapsdatabasen växer kan den även utnyttjas för att få reda på information om specifika områden, t.ex. alternativa lösningar till materialval, beräkningar och utförande i hela processen från planering till förvaltning och rivning.

Låt säga att en utbildning pågår under två månader och deltagare med olika bakgrunder och erfarenheter deltar. Deltagama kan med ett utbildningssystem bl.a. föra en dialog via diskussionsgrupper eller genom att skapa olika virtuella projekt. Dessa projekt kan innehålla en grupp av deltagare som delar med sig av sina kunskaper. Via användning av applikationer i systemet registreras viss kommunikation mellan deltagarna. Detta innebär att senare utbildningsdeltagare kan nyttja denna information.

För att inte drunkna i fakta från utbildningsdeltagare bör utbildningsledaren efter varje utbildning gå igenom den information som registrerats i utbildningssystemet och ta bort dubbletter och fakta som inte ger mervärde. Detta kan ses som viktigt då man lätt kan tröttna på att gå igenom information som inte vidrör ämnet eller om det återkommer allt för ofta. Som utbildningsdeltagare vill man gärna vara så effektiv som möjligt då ens tid oftast är dyrbar.

Att sätta upp strategiska diskussionsämnen och projektarbeten hjälper till att extrahera information från utbildningsdeltagama på ett naturligt sätt. Då diskussioner och arbeten sker via ett utbildningssystem kan dessa lagras för fortsatt användning i den pågående utbildningen och för kommande utbildningar.

## **3 Interaktiv distansutbildning**

### **3.1 Allmänt**

En distansutbildning kan skapas med mer eller mindre interaktivitet. Detta innebär att eleven kan få mycket respons på det han/hon gör eller ingen respons alls. Man kan jämföra det med att läsa en text rakt upp och ner, vilket kanske inte kan ses som speciellt stimulerande. För att kunna stimulera till roligare läsning kan en interaktion mellan läsaren och datorn skapas genom t.ex. fårklarande animationer eller diagram och beräkningar som är interaktiva.

### **3.1.1 Kommunikationstyper**

Att självständigt läsa och ta till sig en text kallas får rent synkront arbete. Detta betraktas inte som stimulerande då man i själva verket inte vet om man har lärt sig något eller inte. Det kan även vara så att man tror sig ha lärt något, men detta är inte fallet. För att kunna stimulera en inlärning är det bra att kunna ha kontakt med en studie- eller arbetskamrat och diskutera ämnet man läser. Detta kan man bland annat åstadkomma med hjälp av e-post.

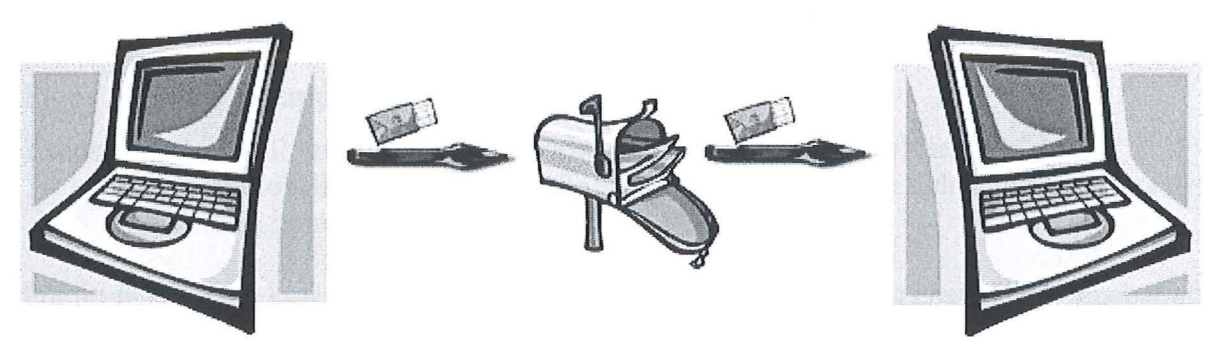

**Figur 3.1 E-post** 

Exempel: Sven sitter på sin plats i Malmö och skall meddela Ulla i Stockholm om att inlämningsuppgiften är klar. Genom att skicka ett e-postmeddelande kommer Ulla inte att få reda på detta innan hon själv har kollat sin e-postbrevlåda.

För att utöka sin och sina medkamraters kunskap under en utbildning, kan man istället för att e-posta till flera olika personer skapa diskussionsgrupper. Diskussionsgrupper kan antingen skapas av lärare eller av eleverna själva. En fråga ställs i ett diskussionsforum och de som är intresserade och har kunskap om frågan kan lägga in sina kommentarer som alla i diskussionsgruppen sedan kommer åt. Man kan jämföra det med att t.ex. tio elever samlas i ett rum och diskuterar ett ämne, fast det blir i skrivet format istället. Såsom e-posten är diskussionsgrupperna också skilda i rum och tid.

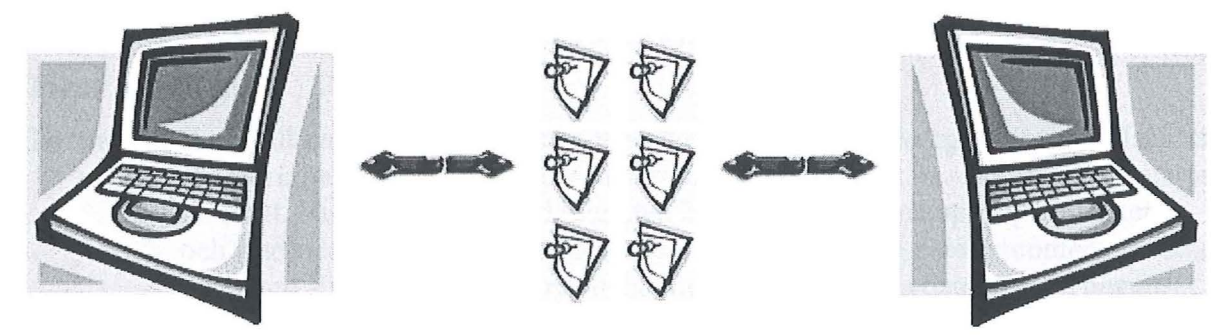

**Figur 3.2 Diskussionsgrupper** 

Exempel: Sven vill starta en diskussion med Ulla i Stockholm och Inga i Göteborg. Genom att skapa en diskussionsgrupp kan Sven bjuda in Ulla och Inga för att föra denna diskussion. Diskussionen går till som så att man skickar in ett påstående eller ett meddelande som andra kan svara på och ge sina kommentarer till.

En variant på diskussionsgrupper är nyhetsgrupper. Till skillnad från diskussionsgrupper är nyhetsgrupperna bara till för att lägga in nyheter som uppkommit med tiden. Inga diskussioner sker kring nyhetsinläggen. Detta är i vatje fall inte meningen. Vem som helst kan lägga in ett nyhetsmeddelande som alla andra på plattformen kommer att se.

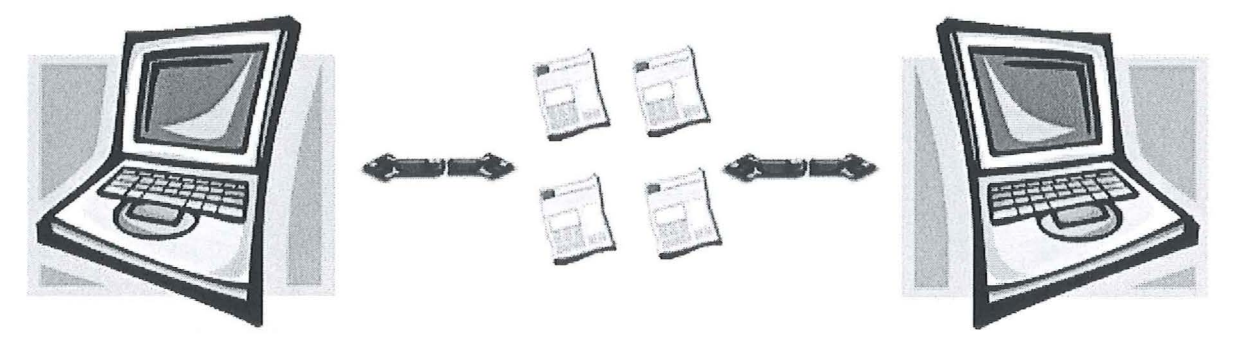

**Figur** 3.3 **Nyhetsgrupper** 

Exempel: Sven vill informera sina medarbetare i Sverige eller i världen att något exceptionellt har hänt. Detta gör han genom att skriva en nyhet och publicera den som en nyhetsgrupp.

För att få snabbare svar på sina frågor finns möjligheten att delta i ett chatt. Detta innebär att man "pratar" i skrivet format med en eller flera av sina medkamrater under en viss på förhand bestämd tidpunkt. Man är fortfarande skild åt geografiskt sätt, men man är tvungen till att vara uppkopplad samtidigt. Fördelen med detta media är att man slipper vänta några timmar, eller kanske flera dygn för att få svar på en lätt fråga. Diskuterandet innebär också att man är mer spontan i sina frågeställningar och svar, då man hela tiden pressas till att ta ställning till sina frågor och svar.

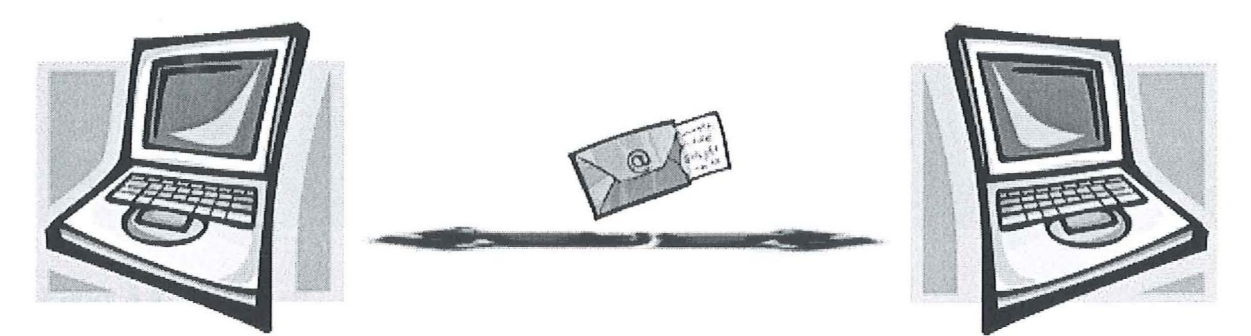

#### **Figur 3.4 Chatt**

- 
- Exempel: Sven vill ha en aktiv diskussion med Steve i USA och George i England. Istället för att ringa till varandra kan man bestämma en tid (via t.ex. e-post) för att starta en chatt. Vid den bestämda tidpunkten kopplar personerna upp sig mot Internet och startar. Genom att skriva ett meddelande på sin egna dator kommer resterande deltagare automatiskt att få upp detta meddelande på sina datorer med någon sekunds fördröjning. Detta meddelande kan sedan besvaras på samma sätt.

Än så länge har det bara nämnts rent textbaserade informationsflöden. För att ta tekniken ett steg längre så finns det så kallad "whiteboard"-funktion i vissa utbildningsprogram. Eleverna har en vit tavla framfår sig som de med hjälp av olika verktyg kan rita på, skriva text på eller till och med visa upp hur man jobbar i t.ex. ett Excel-blad. Alla andra som sitter uppkopplade ser vad som sker på den vita tavlan och man kan givetvis själv lägga till kommentarer så att alla andra ser det. Denna typ av interaktivitet börjar gå mot mer asynkront arbete då man ej behöver vänta längre tid på en respons än vad det tar att skicka informationen genom ledningarna mellan de åtskilda datorerna.

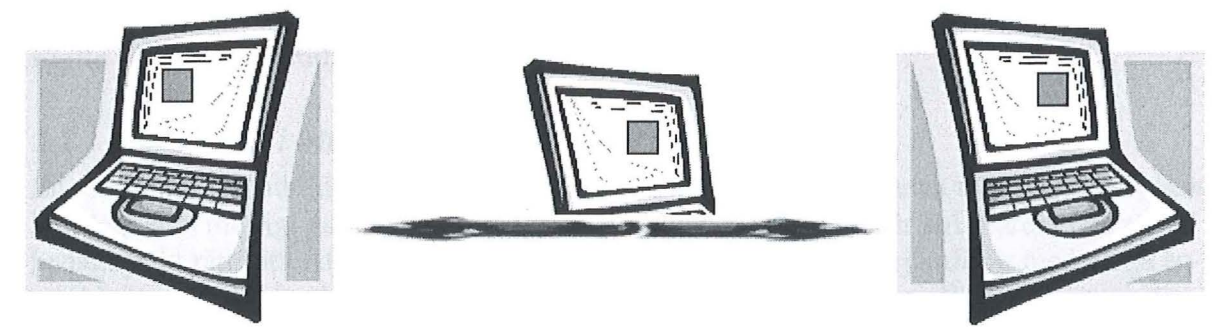

### **Figur 3.5 Whiteboard**

Exempel: I diskussionen med sina utländska kollegor vill Sven visa ett diagram från ett kalkyleringsprogram. Detta kan han göra genom att nyttja en Whiteboard. De ändringar som Sven gör i sitt diagram kommer deltagama att se och kan direkt ge kommentarer om Sven kanske skulle göra fel.

De kommunikationssätt som har nämnts hitintills avslöjar inget om personligheter. För att få en uppfattning om hur personen är underlättar det får sinnet att höra en röst. För att kunna få detta använder man sig av mikrofoner kopplade till datorerna får att skicka röstmeddelanden till varandra. Detta kallas får ett röst-chatt. Lite hack i rösten får man ännu idag räkna med, speciellt om man är uppkopplad över ett modem.

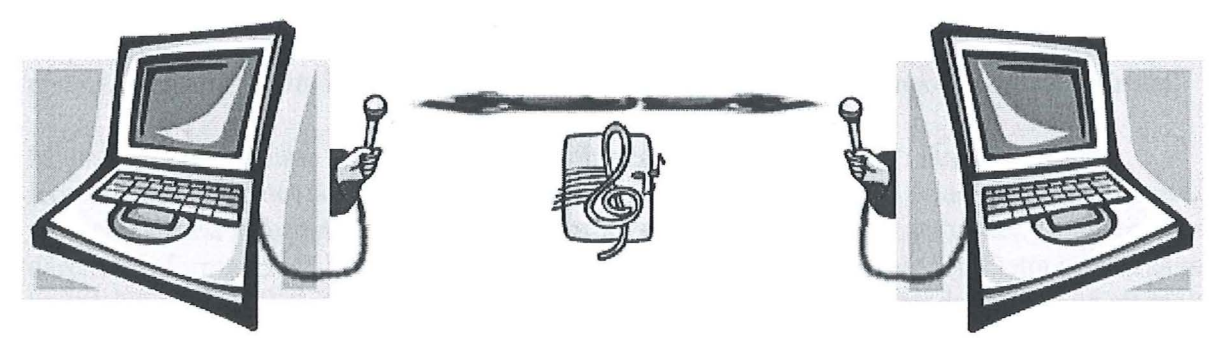

**Figur** 3.6 **Röst chatt** 

Exempel: Sven vill prata med ett antal personer i världen. Istället får att ringa upp alla med vanlig telefon väljer han att kommunicera med dem via en röst-chatt. Han pratar i sin mikrofon som är kopplad till datorn. Datorn för sedan ljudet vidare via Internet till dem som är kopplade till röst-chatten.

Att kombinera ljud och bild är det ultimata om man vill ha en personlig diskussion trots att man är skild åt geografiskt. För att få detta till att fungera gäller det att man har fasta länkar mellan de datorer som skall ha en så kallad videokonferens. Videokonferensen är ett ekonomiskt bra alternativ då avstånden är långa och om man vill ha ett mer personligt samtal.

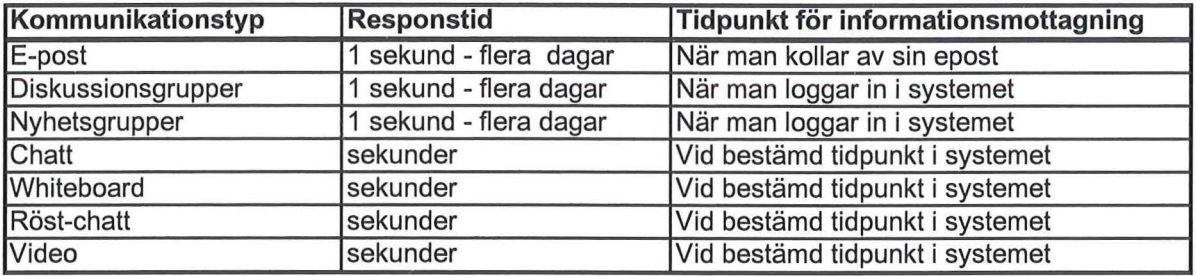

En sammanfattning av ovanstående kommunikationstyper finnes i Figur 3.7.

#### **Figur** 3. 7 **Sammanställning av kommunikationstyper**

#### **3.2 Pedagogik i utbildningen**

En viktig del i en utbildning är pedagogiken. För att en elev skall kunna ta till sig så mycket kunskap som möjligt gäller det att den fakta personen blir tilldelad är strukturerad på ett pedagogiskt rätt sätt. Att gå en utbildning via en dataskärm kan inte järnfåras med att gå en utbildning som är lärarledd i ett klassrum. Pedagogiken måste vara upplagd på ett annorlunda sätt. För att få en uppfattning om hur man bör lägga upp en interaktiv utbildning beskrivs nedan hur människor reagerar på olika typer av faktapresentationer. Fyra olika typer av perspektiv kommer att presenteras och dessa är följande:

- Kognitivt perspektiv
- Emotionellt perspektiv
- Beteendeperspektiv
- Kontextuellt perspektiv

#### 3.2.1 Kognitivt perspektiv

Det kognitiva perspektivet behandlar teori och forskning kring de mentala processerna i hjärnan. Dessa processer är hur hjärnan tar till sig information, behandlar informationen och sedermera använder sig av informationen. Våra fem sinnen förser kroppen och hjärnan med information, varav viss information fårsvinner med en gång medan annan kan sparas i hjärnan resten av ens liv. Detta beror på hur informationen behandlas när den kommer till hjärnan.

Man säger att det finns två olika typer av minnen, korttidsminnet och långtidsminnet. Korttidsminnet är det som tar hand om den information som man tilldelas. Om man sedan inte repeterar denna information kommer den att fårsvinna efter cirka 30 sekunder. Repeterar man däremot informationen kommer den efterhand att hamna i långtidsminnet. Detta minne sägs kunna innehålla oändligt mycket fakta. Om man inte minns en sak kan detta bero på att man inte sorterat all fakta i hjärnan eller också har informationen lagts i ett "fack" som inte använts på länge, så det tar en längre tid att få fram det.

För att man skall kunna minnas fakta så måste man kunna relatera det till något. Detta gör att det är lättare att minnas en sak om man befinner sig i samma miljö som när man blev tilldelad informationen. Sinnestillståndet är också en faktor som påverkar då man skall komma ihåg. Ett exempel skulle kunna vara att man är drogpåverkad då man lär sig något nytt. För att komma på vad man lärt sig efteråt så kommer man åt denna minnesdel lättast då man är dro gpåverkad.

I och med att eleven får gå igenom utbildningsmaterialet själv kommer denne att kunna hoppa över. avsnitt som han/hon anser sig redan kunna. För att få detta bekräftat kan små

diagnostiska prov sättas in jämnt fördelade över utbildningen. Om man skulle vilja använda sig av så kallade fårkunskapstest får att se vilken nivå eleven ligger på skall man inte bara ha ett stort test i början av utbildningen utan hellre flera små så att eleven inte tröttnar. Arbetsbelastningen på eleven skall vara anpassad till denne. Detta får att undvika att ytinlärning sker. Ytinlärning innebär att eleven minns i korttidsminnet men kan sedan inte överfåra det genom repetition tilllångtidsminnet på grund av tidsbrist. Kunskap måste få smälta in ordentligt och detta tar tid.

Presentation av material på en interaktiv utbildning är mycket viktig. En bra struktur skall eftersträvas. Genom att ha en enkel, lättmanövrerad struktur kommer korttidsminnet att avlastas. Detta då man inte behöver tänka på hur man skall gå tillväga utan man gör det automatiskt eftersom rutinen, efter många gångers repetition, hamnar i långtidsminnet.

Om ett avsnitt är detaljerat så kan man använda sig av så kallade konceptuella kartor, vilket innebär att man delar upp avsnittet i mindre bitar och fårklarar dessa. Antingen så gör man en fårtydligande förklaring till delen eller också kan man göra en jämfårelse med ett för läsaren mer lättfårståeligt ämne. Att på ett visuellt sätt fårtydliga bitar ur ett avsnitt kan man med hjälp av Internet göra t.ex. animationer, kartor, simulationer och modeller.

Att skapa en översikt av en utbildning gör att eleven lättare kan få fårståelse för vad utbildningen kommer att gå ut på. Eleven kan se de olika etapperna som skall klaras av och kan på så sätt få en uppfattning om hur omfattande utbildningen är. Översikten kan antingen vara ren text eller en bildpresentation. Vid vidare studier i kursen skall en viss segmentering råda. Detta innebär att materialet en elev läser är fundamentalt i början och man går sedan in på en djupare nivå. Eleven får på så sätt bättre kontroll över nyckelkonceptet som utbildningen eller avsnittet går ut på. En annan aspekt som är till fårdel med segmentering är att eleven själv kan välja typ av svårighetsgrad genom att hoppa över det mest fundamentala och direkt gå på den svårare delen.

Texters läsbarhet är beroende på dess språk och hur kompakt informationen är redovisad. Man lär sig inte mer av att göra en textmassa kompakt. Detta gör det bara svårare får människan att ta åt sig fakta. Människan behöver ha förklaringar till vad som menas med den fakta som presenteras. Under en vanlig konversation kan man känna av om personen man diskuterar med fårstår eller inte. Detta gör att man kan lägga in fårklaringar allt eftersom fårståelsen inte är tillräcklig. Denna vägning kan man inte göra på en interaktiv utbildning och man måste därfår fårklara alla termer man beskriver på ett sånt sätt att alla kan fårstå. Man skall dock tänka på att inte fårklara allt får ingående på samma ställa får att då kan läsaren lätt bli passiv. Detta kan man undvika genom att länka ord/termer till fårklaringar och genom att använda sig av segmentering som nämndes ovan.

Feedback är en viktig del då det gäller att eleven skall lyckas med en utbildning. Kommunikationen mellan lärare-elev och elev-elev måste vara kontinuerlig får att man inte skall bli irriterad eller tappa fart i utbildningen. Att få feedback på det material som man skickar iväg behövs får att man skall kunna få en uppfattning om det man säger är av intresse, rätt eller fel. Sorteringen i hjärnan blir på så sätt bättre och man kan lättare minnas informationen.

### 3.2.2 Emotionellt perspektiv

Det emotionella perspektivet behandlar människors känslor. Hur känner sig en person tillhands då man sitter och kommunicerar via Internet och hur går man tillväga för att åstadkomma så god emotionell känsla som möjligt?

Att känna gemenskap och samhörighet med sina medmänniskor är mycket viktigt. Har man en gemenskap så ökar förutsättningen för att en person skall kunna koncentrera sig. Man kan få bekräftelse på att det man gör är rätt eller fel, en känsla av att vara till nytta och att man åstadkommer saker samt att vara kompetent i andras ögon.

Om man skall ge kritik skall denna vara riktad mot personens dåliga handling och inte mot personen själv. Detta skulle betecknas som mobbning och inte uppfattas som kreativ kritik. Det är av betydelse att man ger en konstruktiv förklaring till varför man påpekar att något är negativt. Att tänka på för att få en bra konversation är att man skall vara öppen och visa förståelse för en person som redovisar sina åsikter. På så sätt får man ett större utbyte av kunskaper och en viss gruppkänsla skapas.

Att kommunicera via e-post eller annan textbaserad kommunikation kan man råka ut för missuppfattningar. Dessa kan komma upp då mottagaren av ett meddelande uppfattar skällsord i texten som avsändaren inte menar. I och med att man inte kan få med mimik och olika tonfall i ett textmeddelande skall man vara noga med vad man skriver och hellre skriva ett meddelande mer utförligt än vad man tänkt sig. På så sätt kan man undvika obehagliga meddelanden. Privata angelägenheter skall heller inte diskuteras via meddelanden som kan läsas av andra då detta kan skapa ett visst obehag för personen som är utsatt.

#### 3.2.3 Beteendeperspektiv

Genom olika handlingar och beteenden kan man märka hur en utbildning påverkar människan. Teori och forskning fokuserar på aktioner, handlingar och beteenden i relation till lärande.

Genom att handla först och tänka sedan lär sig människan allra bäst enligt Moxnes(1993). Att praktiskt agera och att försätta sig i verkliga situationer bidrar till en naturlig inlärning av fakta. Det räcker inte med att utföra något praktiskt för att man skall kunna lära sig något utan hjärnan måste även stimuleras. Att däremot bara låta hjärnan jobba, utan att använda kroppens alla andra funktioner, gör att man efter ett tag blir uttråkad. Det gäller att personen som skall lära sig något nytt är motiverad till detta, annars kommer personen att ha svårare att lära sig än om han/hon hade varit motiverad.

Problembaserat lärande är en pedagogik som ofta nämns inom beteendeperspektivet. Den lärande sättes inför ett problem som sedan skall lösas antingen självständigt eller i grupp. En handledare har möjligheten att styra individen eller gruppen och se till att diskussioner skapas. Vid felaktigheter i framstegen kan läraren skapa diskussion kring varför det gått fel eller vad som hade varit ett mer lämpligt angrepp på problemet.

Att kombinera Internetbaserat lärande med problembaserat lärande fungerar på ett utmärkt sätt. Genom att kunna använda sig av bilder och ljud över Internet för att skapa ett problem ger eleven ett bra underlag för att skapa sig en uppfattning av ett problem. Man kan förstärka problemformuleringen med videofilmer eller simuleringar, allt med hjälp av Internet. I och med att eleven kan gå tillbaka och se vad problemet verkligen bestod av, kan antagligen en bättre lösning skapas.

### 3.2.4 Kontextuellt perspektiv

Kontextuella perspektivet behandlar arbetsmiljön som människan befinner sig i. Med arbetsmiljön menas dels den sociala kontakten med sina kolleger och dels den fysiska miljön som man arbetar i. Relationer och miljöer påverkar hur personers lärande och utveckling går framåt.

Begreppet socialt lärande introducerades av Bandura(1977). Genom att öva in ett visst beteende lär man sig ett beteende. Människan villlära sig for att man har en viss förebild och att förväntade belöningar styr viljan att öka på sin kunskap och färdighet. Situerat lärande är en annan teori som innebär att lärande måste innehålla medverkan som ett sätt att lära. Genom att medverka i en grupp kan personen ifråga absorbera fakta och dela med sig av den fakta han/hon själv innehåller. Lärande innehåller inte bara tankegångar utan måste även kompletteras med praktisk användning får att kunna stimulera.

Interaktion är en term som är central inom distansutbildning. Interaktion kan ske på olika sätt, antingen mellan eleven och lärmaterialet, mellan elev och lärare eller mellan eleverna. Interaktionen mellan elev och lärare är speciellt viktig initialt innan eleven vant sig vid det nya inlärningssättet Allt eftersom kan denna kommunikation minska. Kommunikationen mellan eleverna är viktig då det uppstår diskussioner kring lärmaterialet och gruppfärdighet övas.

Att aktivt deltaga i diskussioner under utbildningens gång är av stor betydelse. Detta kan skapas genom grupparbeten, problemlösningsaktiviteter, deltagarpresentationer eller rollspelsövningar. De studerande som inte medverkar kan få personliga meddelanden tillskickade for att bjuda in till diskussion. Att utbyta åsikter bör underlättas och stimuleras under en utbildning då detta bidrar till ökad förståelse för olika situationer. Att emellanåt lägga in lite humor i diskussionerna uppmuntrar och bidrar till ett mer avslappnat lärande och bättre sammanhållning av utbildningsmedlemmarna. Det känslomässiga och sociala engagemanget blir helt enkelt bättre.

### *3.3* **Aktörer**

Ett antal aktörer är involverade i en interaktiv distansutbildning. Dessa aktörer skall skapa utbildningar, hantera systemet och följa utbildningarna. Då olika aktörer kommer att se utbildningssystemet från olika synvinklar har aktörerna delats upp på tre olika områden.

### 3.3.1 Administratör

För att på ett smidigt sätt kunna hantera en utbildningsplattform behövs det en administratör Denne skall ta hand om den primära installationen och underhållet på utbildningsservern. Han/hon skall även ta hand om tekniska problem som uppstår under utbildningars gång. Ett annat ansvarsområde som skulle kunna hamna på administratören är hanteringen av inloggning tilllärare och elever. För att hålla kostnader nere gäller det att administratören träffar på så få problem som möjligt. Utbildningsplattformen skall helst vara lättinstallerad och underhållsfri.

### 3.3.2 Lärare

Lärarens uppgift är att skapa utbildningar och hålla i dessa. För att en lärare skall trivas med en plattform måste den vara smidig och man skall inte behöva veta mycket om datorer. En lärare skall på ett smidigt sätt kunna ta redan färdigt material och lägga in detta på utbildningsplattformen for publicering. En sak som man dock måste tänka på är att man inte läser text på Internet på samma sätt som man läser en vanlig bok. Textavsnitten skall vara kortare och fler bilder eller visualiseringar måste finnas med får att stimulera eleven.

För att skapa utbildningar anlitas ofta människor från olika håll. För att kunna underlätta inläggning av utbildningar skall dessa utbildningsskapare kunna logga in på systemet och lägga in en strukturerad utbildning. Läraren skall trivas med att lägga in fakta i systemet och skall inte behöva ringa till någon får att fråga om hur man skall gå tillväga. Med andra ord så skall det vara så lätt som möjligt får läraren att lägga in kunskap till utbildningsplattformen.

### 3.3.3 Elev

För att en elev skall vara engagerad i att gå en interaktiv utbildning gäller det att fårsta intrycket är gott. Eleven skall inte behöva installera en klient på sin dator innan denne kommer igång. Med hjälp av tilldelat inloggningsnamn och lösenord skall eleven lätt kunna se vilka utbildningar denne är anmäld till. strukturen i utbildningen måste vara pedagogisk upplagd får att stimulera inlärning över Internet.

Eleven skall heller inte behöva vänta lång tid får att ladda en sida utan det skall gå fort utan problem. Problem kan uppstå om en så kallad plug-in<sup>4</sup> behöver installeras på datorn. Den okunnige blir lätt irriterad och man kanske inte lyckas installera produkten. Detta mynnar i ett ointresse i distansundervisning.

Eleven skall alltid ha tillgång till hjälp antingen via en telefon eller via e-post. Åtminstone så att svar kan erhållas inom ett dygn, annars fårsvinner iden med interaktivitet. Möjligheter skall även ges till att diskutera i utbildningsmiljön. För att kunna göra detta skall eleven ha tillgång till diskussionsgrupper, nyhetsgrupper, skicka meddelanden, skicka e-post och till chatt.

### **3.4 Individanpassning och tillgänglighet**

### 3.4.1 Förkunskapstest

För att deltagare skall tycka att det är motiverat och eftersträvansvärt att följa en utbildning kan man specialanpassa den får varje enskild elev. Detta kan man göra genom att låta eleverna göra ett fårkunskapstest som avslöjar vilka områden de är bra respektive dåliga på. Förkunskapstestet är uppbyggt så att utbildningsdeltagaren får ett antal frågor som berör de olika avsnitt som skapats i utbildningen. Om deltagaren svarar rätt på några avsnittsfrågor kan denne slippa att läsa detta avsnitt. Detta kan i vissa system styras får varje enskild elev genom att respektive person bara ser de avsnitt som denne skall gå igenom. Om systemet inte stödjer detta kan man meddela eleven vilka avsnitt som denne inte behöver gå.

För att i slutänden säkra att kursdeltagaren har tagit till sig den kunskap som är målet får utbildningen kommer ett avslutande test att utges. Detta test kommer att vara omfattande och innefatta alla avsnitt i utbildningen, även de avsnitt som deltagaren inte behövt gå igenom.

### 3.4.2 Åtkomst av system

Att kunna gå en utbildning skall inte vara beroende av tid och rum. Med Internets möjligheter kan man koppla upp sig till ett utbildningssystem var man än befinner sig i världen. Detta innebär att man kan vara på resande fot i t.ex. Japan och ändå komma åt sitt utbildningsmaterial som ligger på en server i Sverige. Har man inte tillgång till fast

<sup>&</sup>lt;sup>4</sup> En plug-in är ett litet program som laddas hem för att kunna köra en applikation på klienten.

uppkoppling kan man koppla upp sig till Internet via sitt modem. Att koppla upp sig via ett modem innebär att överföringshastigheten av information minskar jämfört med en fast uppkoppling. Detta skall dock inte påverka utbildningen . Möjligtvis kan det gå långsamt om det finns mycket bildmaterial i materialet. Att överföra större filer mellan länderna kan också uppfattas som långsamt.

#### 3.4.3 Obligatoriska träffar

De tillfållen som fortfarande påkallar en personlig träff är vid utbildningens start och slut. Dessutom kan träffar behövas då man skall göra studiebesök eller laborationer. Träffen i anslutning till utbildningens start är till för att lära känna de man kommer att arbeta med via utbildningssystemet och man får även en introduktion till hur systemet skall användas under utbildningens gång. Slutmötet är till för att sammanfatta hur utbildningen har fortlöpt och för att ha en allmän diskussion om hur deltagama har uppfattat sättet att arbeta på. Här kommer återigen knowledge management in i bilden för att kunna bättra på utbildningen, utbildningsmaterialet och utbildningsledarens kunskaper för återbruk i ett senare skede. En timmes fri diskussion kring utbildningen är av stor nytta för fortsatt arbete inom ramen för interaktiva distansutbildningar och dess möjligheter.

### **4 Marknadsundersökning av system/program**

De första kriterier som sattes inom denna undersökning för det blivande systemet/programmet var att man lätt skulle komma igång. Som beskrivits ovan så måste man se aspekterna från olika synvinklar får att kunna tillfredsställa alla aktörer. Systemen kan delas upp i tre olika delar där varje aktör har hand om varsin del. Dessa delar är:

- Serverinstallation och administration
- Författarverktyg
- Klienthantering

De personer som kommer att använda sig av utbildningsplattformen skall ha möjlighet till att koppla upp sig via modem till Internet får att komma åt den. Detta innebär att den fakta som kommer att visas i utbildningarna inte får vara lagrad i allt får stort filformat

Installation av server skall vara smidigt och helst plattformsoberoende. Plattformsoberoende innebär att man kan installera serverprogramvaran på olika typer av servrar, såsom Windows NT eller UNIX. Desto viktigare är det dock att klienten är plattformsoberoende. Detta får att underlätta får eleven när denne skall gå en utbildning.

### **4. 1 Kommersiella system**

Vad finns det får system på marknaden idag och hur kan de tillgodose Skanskas behov? Detta är en fråga får att säkerställa att rätt produkt kommer att användas i slutändan. Undersökning av vad som finns på marknaden idag har gjorts genom att använda Internet som sökverktyg och genom kontakter på Skanska Teknik och Lunds Tekniska Högskola. De företag som har hittats redovisas nedan.

En allmän utvärdering har gjorts av systemen får att kunna göra ett fårsta urval. Koncentration har lagts på hur systemen är uppbyggda från server till dess att eleven sitter vid sin dator och har loggat in sig till en utbildning. Rapporten kommer, i detta fårsta urval, inte att gå in på specifika områden såsom hur man lägger in en utbildning eller hur systemet ser ut, utan koncentrationen kommer att ligga på ett mer överskådligt plan. Ett krav som har ställts av SIT är att det skall vara lätt att starta en utbildning. Eleven skall kunna sätta sig där det finns en uppkoppling till Internet och logga in sig på den Skanskaspecifika utbildningen via en webbläsare. Ett annat krav som har ställts är att Skanska själva skall kunna skapa en utbildning utan att vara beroende av systemleverantören. Efter genomgången av de system som ingår i utvärderingen kommer det att ske ett fårsta urval av system som mest lämpar sig får utbildningar inom SIT's regi.

För kontaktpersoner, adresser och telefonnummer till de olika fåretagen som ingått i undersökningen hänvisas till bilaga l .

#### 4.1.1 Upplägg för utvärdering

För att få med samma fakta får alla fåretagen har det här nedan gjorts en lista med vad som kommer att tas med i detta fårsta urval.

- Företagspresentation
- Allmänt om vad företaget erbjuder
- Installation av server
- Administration av systemet
- Möjlighet till att skapa egna utbildningar
- **Klienttyp**

De kriterier som skall uppfyllas i detta fårsta urval är att man skall kunna skapa egna utbildningar i systemet utan att vara beroende av leverantören. Man skall kunna komma åt utbildningen via en vanlig webbläsare, det vill säga att ingen annan programvara behöver installeras på utbildningsdeltagarens dator. Dessutom skall man kunna administrera systemet själv efter installation av server.

#### 4.1.2 Comenius Online

Comenius Online har skapats av ett fåretag som heter Comenius AB. Företaget har sitt huvudkontor i Kalmar och startade med sitt utbildningssystem 1992. Företaget utvecklar interaktiva utbildningslösningar. Deras utgångspunkt vid starten 1992 var att kunna ge människor möjlighet till "individuell utbildning när man har tid och behov".

Företaget har i fårsta hand sålt multimediaproduktioner på CD-ROM eller DVD. Via ett samarbete mellan Comenius och kunden skapas en pedagogisk utbildning av Comenius. Sedan början av 1998 har man byggt på ett webbaserat utbildningssystem. Detta system ger möjlighet for kunden att själv skapa utbildningar. Det är detta system som är av intresse får detta examensarbete.

Installationen av Comenius Online sker antingen på en server hos kunden eller så använder man sig av serverplats hos Comenius AB. För att kunna utnyttja Comenius Online kopplar man upp sig mot systemet antingen via Internet eller fåretagets egna intranät. Installation av speciell klient behövs inte då man använder sig av en vanlig webbläsare såsom Microsoft Explorer eller Netscape Navigator. Man kopplar upp sig till servem via en inloggningssida. Administratören har efter inloggningen möjlighet att lägga till användare i systemet.

I Comenius Online kan man skapa sina egna utbildningar. Man loggar in över Internet eller intranätet och skapar sina utbildningar online. Det finns ett layoutverktyg får att skapa sidor med text, bilder och video. Alla sidor och frågor som skapas läggs i en databas for möjligheten att återanvända det i andra utbildningar (se Figur 4.1 ). När en utbildning är klar kan man låta elever gå denne och sedan få tillbaka statistik i form av testresultat och antal inloggningar.

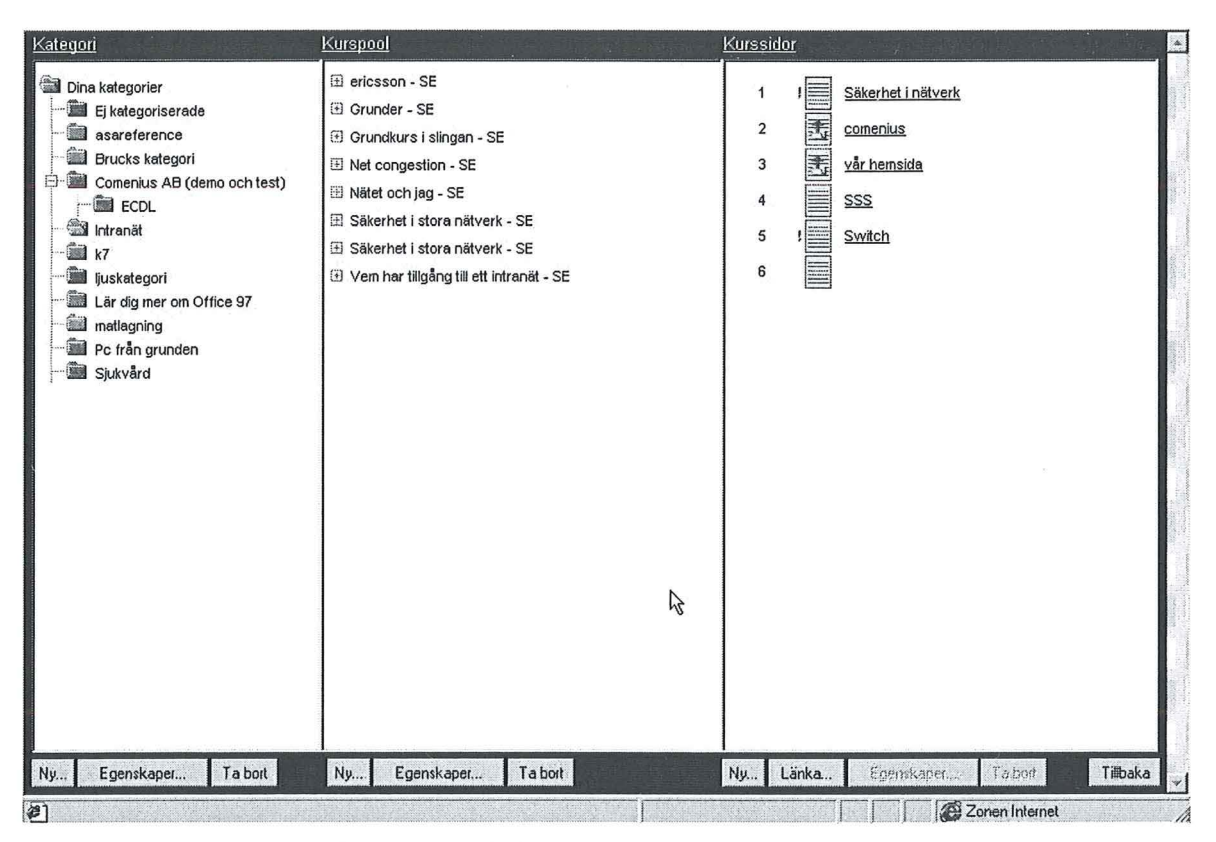

Figur 4.1 Gränssnittet för att administrera kursmaterialet i Comenius databas

Eleven som loggar in gör detta via sin vanliga webbläsare. Väl inloggad kommer eleven åt de kurser han/hon är tilldelad. Utbildningen är indelad i olika svårighetsnivåer som läraren satt upp. Eleven väljer i Comemusmatrisen (Figur 4.2) vilket avsnitt och vilken svårighetsgrad man vill lära sig. Varje kolumn motsvarar en utbildningstyp (t.ex. Word, Excel, mm). Desto högre upp i kolumnen man går desto svårare utbildningsavsnitt

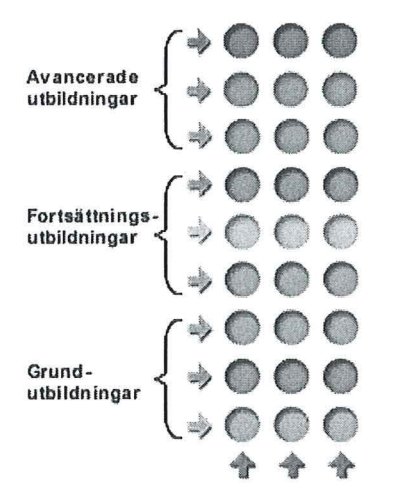

#### Figur 4.2 Comeniusmatrisen

Läraren kan lägga till olika typer av tester i matrisen för att eleven skall kunna se om han/hon lärt sig det som genomgåtts.

#### 4.1.3 First Class - VB

First Class marknadsförs i Sverige av ett företag som heter FC Sweden AB. Företaget är beläget i Uppsala och är specialiserat på kommunikation över Internet eller intranät. De säljer

många olika produkter för kommunikation. De tillhandahåller även kompetens inom området kommunikation. FC Sweden AB säljer också en programvara som heter V8 som är anpassad för att kunna skapa och driva utbildningar.

Installation av systemet sker på en server hos kunden. Servem kommer att ta hand om all hantering av data. På klienterna måste det även installeras programvara för att kunna kommunicera med servem och de andra klienterna. Väl installerat så loggar man in på systemet och delar med sig av sin kunskap till de som är med på servem. Eleven kan med hjälp av First Class skicka e-post, meddelanden, skapa diskussioner och lägga in nyheter på servem.

Administration av systemet sker genom att en person ansvarar för servem. Om man villlägga till fler personer till servem så kan administratören lägga till dessa personer och dela ut inlogg och lösenord till dessa. Eleverna får sedan installera klienten på sin dator och kan sedan koppla upp sig och kommunicera.

När det gäller möjligheter till att skapa utbildningar så skall det gå att göra med hjälp av programvaran V8. Tyvärr så har inte möjlighet funnits att provköra denna då den inte marknadsförs i Sverige trots att FC Sweden angett detta på sin hemsida.

#### **4.1.4 Lektor**

Lektor är en utbildningsplattform som NätAkademin AB i Kista/Stockholm tagit fram. Systemet har kommit fram ur ett samarbete mellan KTH och NätAkademin AB. KTH har använt sig av systemet sedan 1996.

NätAkademin AB erbjuder kunder ett webbaserat utbildningssystem och hjälper även till med implementering av systemet. Man kan få ett skräddarsytt system som passar företaget både när det gäller användningsområde och design. Företaget erbjuder dessutom projektledning och pedagogisk vägledning.

Lektor kan antingen installeras hos kund på egen server eller så kan man hyra plats hos NätAkademin AB. Om man väljer att installera på egen serversåkan man installera programvaran på en server som är java<sup>5</sup>- baserad. På klienterna behöver man inte installera någon ytterligare programvara. Det gäller bara att webbläsaren kan hantera java, vilket alla de nya webbläsama kan.

Administrationen av systemet kan skötas av antingen läraren eller en administratör. Nya individer kan läggas in i systemet online och det skickas då automatiskt ett lösenord till dessa via e-post.

När det gäller skapande av utbildningar görs detta online. I systemet ingår det ett layoutverktyg för skapande av utbildningssidor. Systemet består av en databas som lagrar allt material såsom utbildningssidor, tester, bilder, filer, mm.

<sup>&</sup>lt;sup>5</sup> Java är ett programmeringsspråk som är kompatibelt med alla plattformar. Det uppkom då Internet började spridas och alla datorer skulle kunna kommunicera med varandra.

#### Interaktiva distansutbildningar över Intemet/intranät

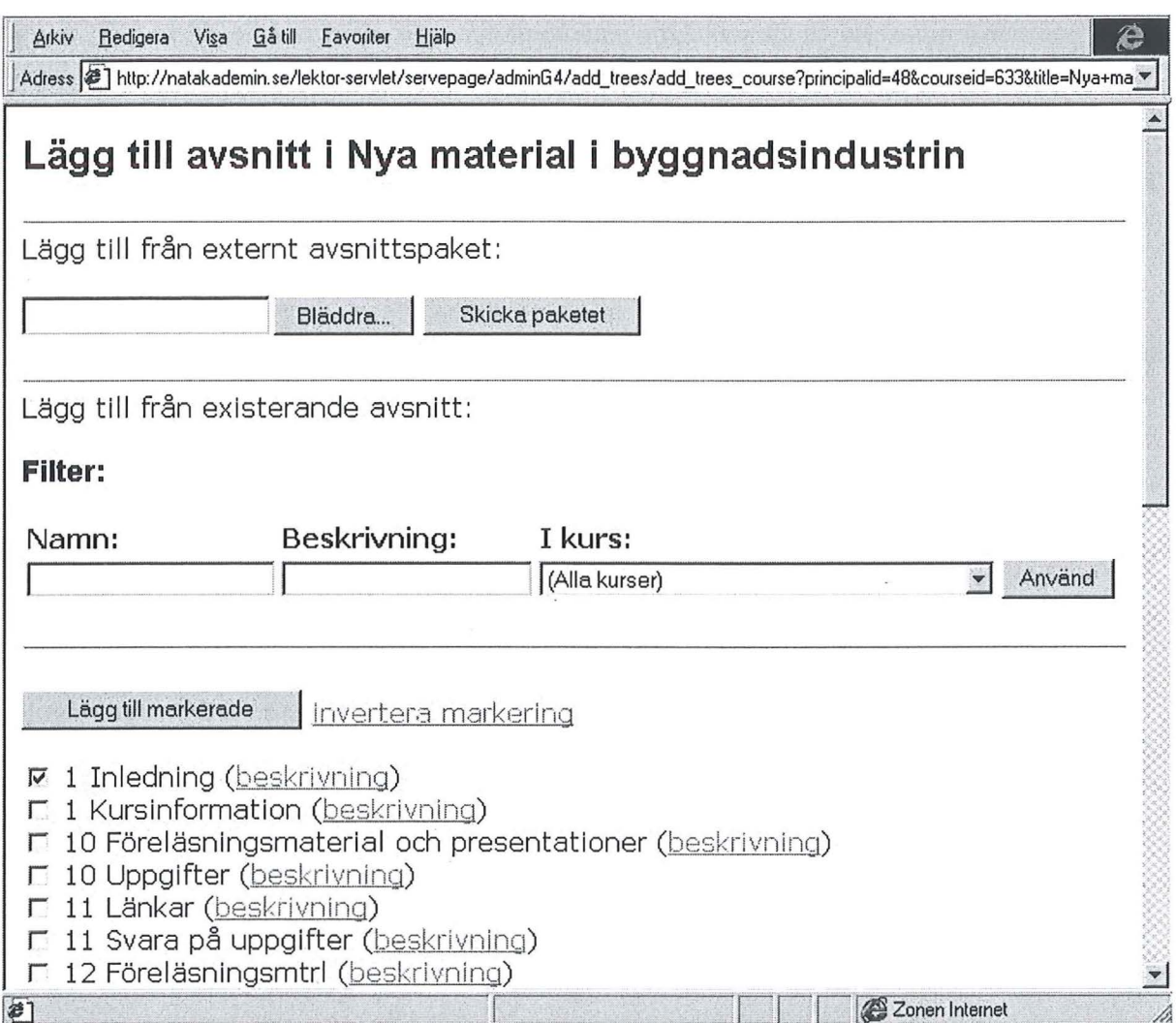

#### Figur 4.3 Lektor-databasen

Genom att allt lagras i en databas (se Figur 4.3) kan materialet användas av andra lärare får att skapa nya utbildningar. Man kan få fram statistik från de olika testema får att se hur det gått får en elev eller en grupp. Att skapa projektgrupper är ännu en funktion som ingår i systemet. Dessa grupper kan antingen läraren skapa eller också eleverna själva.

Eleven loggar in och får se de utbildningar som han/hon är anmäld till. Kommunikationen mellan eleverna sker antingen via vanlig e-post eller meddelandehantering . Man kan mötas i en chatt eller samlas i ett interaktivt projekt. Det går också bra att kommunicera direkt med läraren.

#### 4.1.5 Luvit

Luvit AB är beläget i Lund och startades år 1999 efter en avknoppning från Lunds Universitet. På Universitetet hade då forskning och utveckling pågått i två år. Företaget erbjuder en utbildningsportal som heter Luvit. Med hjälp av Luvit-systemet kan man gå samman med andra "Luvit-grannar" och bilda ett samhälle som kan utbyta kunskap. Förutom detta kan man även få olika introduktions- och fårdjupningsutbildningar med vinkling mot deras system.

Installation av programvara sker antingen lokalt eller också hyr man plats hos Luvit. Om man väljer att installera Luvitservem lokalt hos kunden skall detta göras på en Windows NT-

server. Typ av klient är inte något problem då man använder sig av en vanlig webbläsare och Luvit-systemet är plattformsoberoende. Detta innebär att man kan komma åt systemet både via en PC och en Macintosh.

Administrationen av systemet skötes fårdelaktigt av läraren som kan lägga till nya användare och då skickas det automatiskt ut lösenord till dessa per e-post. Man har också möjlighet att låta eleven själv registrera sig och ange sina uppgifter. Efter registreringen skickas ett lösenord till dennes e-post.

Att skapa en utbildning i Luvit görs genom att skapa olika moduler som eleven kan gå in i och fårdjupa sig i. Utbildningsmaterialet skapas med hjälp av externa program såsom Microsoft Office-paketet. Efter skapande av dokumenten läggs dessa in i Luvit-systemet och man kan välja mellan att konvertera dokumenten till html<sup>6</sup>-format eller/och att behålla originalformatet Möjligheten att behålla originalformatet gör att man lätt kan hantera dokumenten och anteckna i dem om man har Microsoft Office-paketet. De moduler som skapas kan återanvändas till senare utbildningar.

Eleven loggar in till sin utbildning via en utbildningssida (se Figur 4.4). Denna sida visar de utbildningar som finns får tillfället och eleven har möjlighet att läsa vad de handlar om. Efter inloggningen finner man modul-trädet på vänster sida och en menyrad i ovankant. På huvudytan får man information om nyheter, om man fått meddelanden, vem som får tillfället är inloggad samt en agenda. I menyerna kan man bland annat hitta funktioner får att skicka meddelanden och att chatta.

<sup>6</sup> Html står för Hyper Text Media Language och är ett programmeringsspråk som används för att skapa hemsidor.

#### Interaktiva distansutbildningar över Intemet/intranät

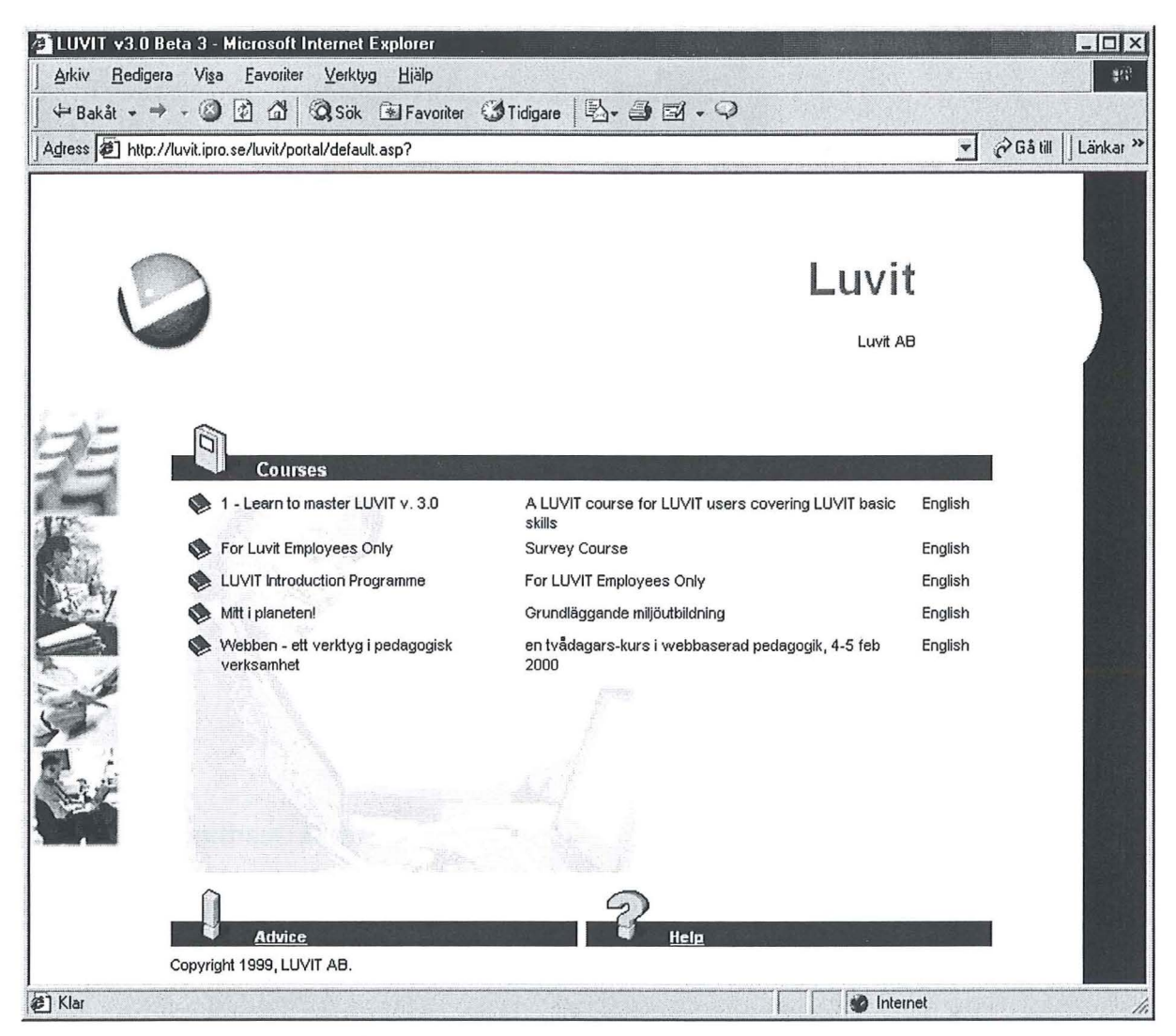

**Figur 4.4 Utbildningssida i Luvit** 

#### **4.1.6 Marratech Pro**

Marratech Pro är skapat av ett företag som heter Marratech AB, beläget i Luleå och Stockholm. Företaget grundades år 1998 och härstammar från CDT (Centrum får distansöverbryggande teknik) i Luleå. På CDT pågick forskning i fem år kring systemet och efter detta bildades Marratech AB.

Företaget erbjuder desktop<sup>7</sup>-baserade lösningar för distribuerat projektarbete, utbildning och presentationer över intranät och Internet. De produkter som Marratech säljer är en serie bestående av tre delar. Dessa är Marratech Pro, Marratech Player och Marratech Announcer. Marratech Pro är huvudprogramvaran.

Installation av serverkan ske hos kunden eller hos Marratech AB. En server måste inte installeras då systemet kan köras helt klientbaserat Detta innebär att man kan kommunicera mellan två datorer utan att behöva mellanlanda på en server som vidarebefordrar trafiken (se Figur 4.5). Att köra systemet helt klientbaserat innebär att inga diskussioner spelas in, vilket i sin tur innebär att en tredje person inte kan ta del av informationen i ett senare skede.

 $7$  Desktop är engelska för skrivbord och åsyftar i detta sammanhang att man skall kunna sitta vid sitt skrivbord och sköta sina projekt, utbildningar, mm..

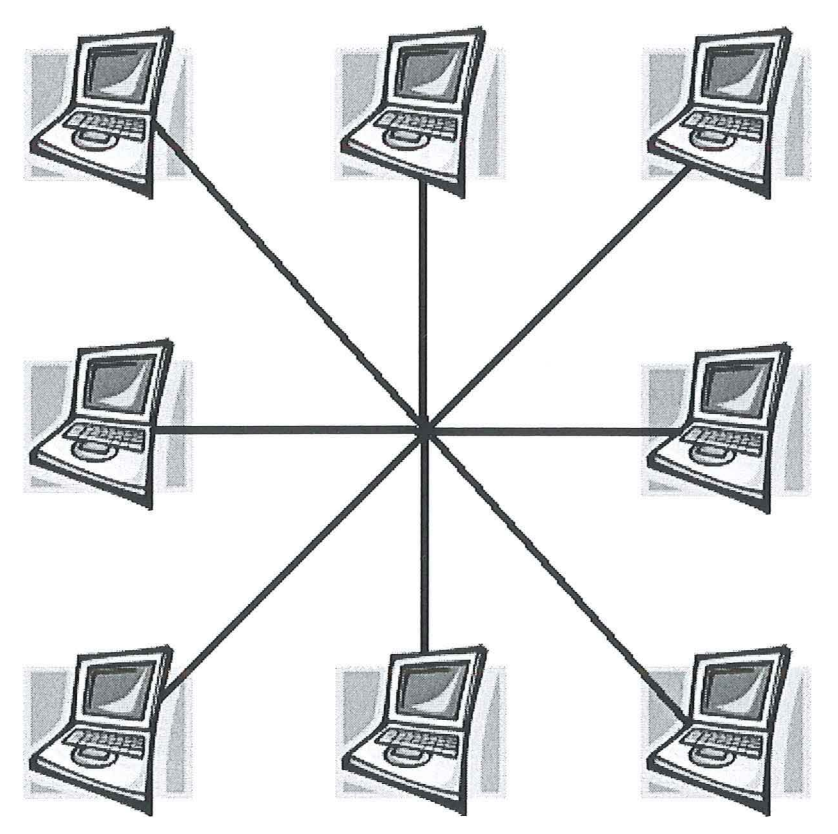

#### **Figur 4.5 Klientbaserat system**

Då systemet är klientbaserat så behövs det inte någon administratör för att administrera elever eller lärare. Det som en administratör möjligtvis skulle kunna ta hand om är Marratech servern som tar hand om alla inspelade sessioner<sup>8</sup>.

Att skapa utbildningar i detta system är av en helt annan karaktär jämfört med de andra redovisade systemen. I och med att detta system är baserat på realtidskommunikation sker en ständig diskussion över nätet. Den diskussion som sker mellan de deltagande partema kan spelas in till Marratech servem (se Figur 4.6) för uppspelning senare. Detta för att personer som inte haft möjlighet att delta vid den angivna tidpunkten skall ha möjlighet att kunna ta igen den information som delats ut.

<sup>&</sup>lt;sup>8</sup> En session i Marratech är ett möte mellan olika deltagare som skapats för diskussion kring ett specifikt ämne.

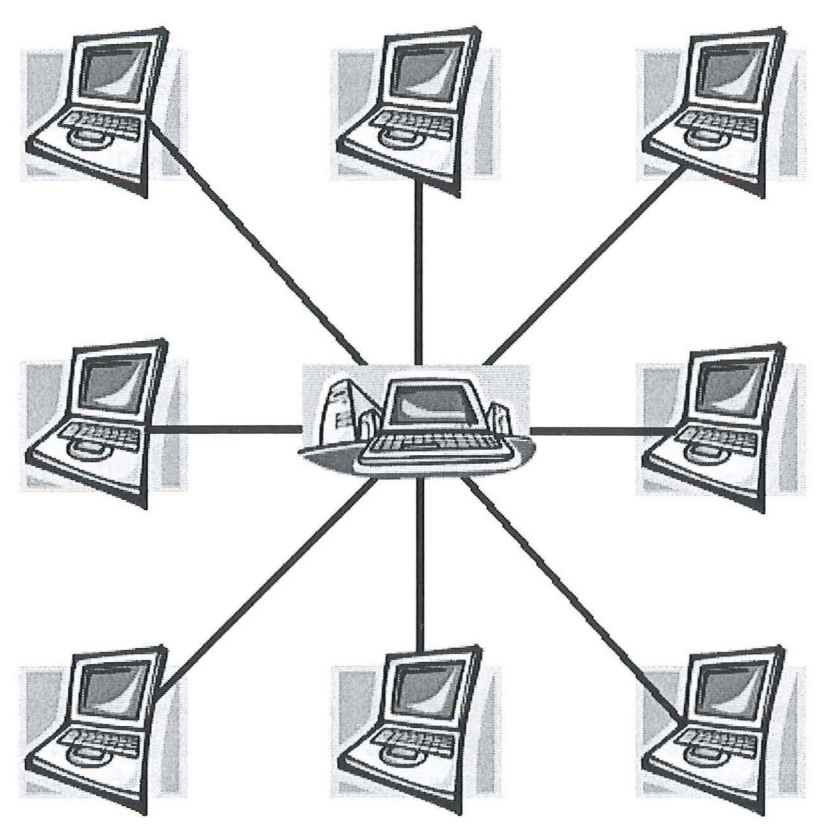

**Figur 4.6 Marratech server** 

Varje elev är tvungen till att installera Marratech Pro på sin dator. Denna programvara sköter kommunikationen med alla andra Marratech klienter.

Kommunikation med sina medkamrater kan ske via chatt, video, whiteboard, mm...

### **4.1.7 Ping Pong**

Företaget som marknadsför Ping Pong heter Partitur informationssystem AB och ligger i Stockholm. Företaget startade med utvecklingen av sin plattform 1995 och efter två års utvecklingsarbete kom fårsta versionen av Ping Pong.

PingPong är namnet på deras interaktiva utbildningssystem. Namnet associerar till interaktiviteten i deras utbildningssystem. Företaget säljer licenser till utbildningsdeltagare och kursskapare samt drift på central server. Man kan även få hjälp med implementering av interaktiva utbildningar och pedagogiken kring de webbaserade utbildningarna. De erbjuder även seminarier och utbildningar om hur man skalllyckas med en webbaserad interaktiv utbildning.

Systemet är installerat på UNIX-servrar och kan installeras lokalt hos kunden eller så kan man hyra plats hos leverantören. Om installation skall ske hos kund levereras en nyckelfårdig server, dvs. dator med fårdig serverinstallation. På klientsidan stödjer Ping Pong de vanligaste webbläsarna på operativsystem som MacOS, UNIX och Windows.

Administration av systemet ingår i den avgift som betalas får aktörerna i systemet. När det gäller att lägga in nya aktörer kan detta skötas av en utbildningsansvarig eller en administratör.

J

Ping Pong är uppdelat i tre olika delar som i sin tur är uppdelade i mindre bitar. De tre huvuddelarna benämns entrémodulen, pedagogiska modulen och knowledge managementmodulen, se Figur 4.7. Entrémodulen är det första som man får se efter att man loggat in på systemet. Här kommer man åt de delar som man har blivit tilldelad i sin behörighetsnivå. Pedagogiska modulen ger tillgång till lärare, handledare och kursdeltagare för att skapa och bedriva undervisning på ett interaktivt, webbaserat sätt. Knowledge management modulen tar hand om administration av kurser, deltagare och kompetensprofiler.

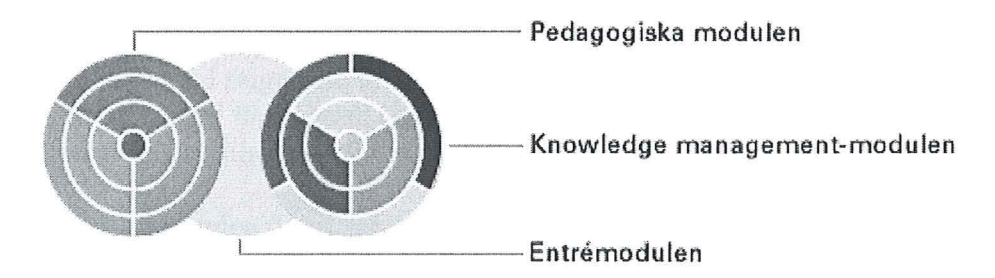

### **Figur 4.7 Ping Pong's indelning**

Efter att eleven loggat in från sin webbläsare får denne se de utbildningar som han/hon är anmäld till. Beroende på elevens åtkomstnivå kan denne komma åt olika delar i systemet. Utseendet på skärmen kan man anpassa till olika utbildningar, vilket innebär att eleven kan ha olika utseenden från utbildning till utbildning. Eleven kan inte själv påverka utseendet.

### **4.1.8 WebAIM**

WebAIM är skapat av ett företag vid namn Alfaskop AB. Moderbolaget har sitt säte i Göteborg och har anställda på ytterligare 19 orter i Sverige. Alfaskop är uppdelat i många mindre bolag där Alfaskop Utbildning AB är av intresse för denna rapport.

Det som Alfaskop erbjuder är ett utbildningssystem som kallas för WebAIM där AlM står för "Alfaskop Interactive Management". WebAIM består av ett antal fristående moduler för att lätt kunna anpassa systemet till olika behov. De moduler som kan användas inom WebAIM är följande:

- Huvudmenyn (modul *Utbildningscentra!)*
- Utbildning (modul *Interaktiv*)<br>Tester (modul *WebAKT*)
- Tester (modul *WebAK1)*
- 
- Administration (modul *WebBOK)*  • Attityd/frågor (modul *TYCKTILL)*
- statistik (ur *WebAKT, TYCKTILL* och *WebBOK)*

WebAIM's startsida är själva utbildningscentralen. Här kan man få en översikt över vad det finns för utbildningar inom företaget. Man har dessutom tillgång till utbildningsadministration, testsystem och interaktiv utbildning. Systemet är uppbyggt så att man kan välja mellan lärarledd utbildning, interaktiv utbildning eller självstudier. När man valt något av alternativen får man upp studieplan och gruppindelning som sedan kan skrivas ut.

I W ebBOK-modulen hanterar man det administrativa arbetet. Nya utbildningar skrivs in så att alla på företaget kan se dem. Anmälningar till utbildningarna görs antingen av administratören eller av utbildningsdeltagaren själv. Bokningar av lokal samt eventuella

luncher hanteras i WebBOK. Sammanställning av deltagare och bekräftelser hanteras även i WebBOK.

Interaktiv-modulen används får de interaktiva utbildningarna. Alfaskop har en uppsättning med fårdiga utbildningar och de kan även hjälpa till med att skapa fåretagsspecifika utbildningar. Alfaskop använder sig av Macromedia's<sup>9</sup> olika verktyg för att skapa utbildningar. De fårdiga utbildningarna installeras på fåretagets server och kan även fås på CD-skiva får att underlätta studier på hemmaplan.

WebAKT är ett verktyg får att testa kunskapsnivån på utbildningsdeltagare. Det finns en fråge-databas med frågor om bl.a. IT, Windows och Office-programmen. Man kan utöka denna databas med fåretagsspecifika frågor. Med hjälp av denna databas kan det skapas fårkunskapstester, diagnostiska prov och examinationsprov.

TYCKTILL-modulen är till får att få feedback på t. ex. olika utbildningar. Det kan även användas till att skapa allmänna enkäter får att få reda på attityder på fåretaget. Enkäterna skapas i TYCKTILL och skickas per e-post till de som skall delta. Efter att enkäten är klar skickas den tillbaka per e-post och hanteras får skapande av statistik.

Installationen av utbildningar sker efter fårdigställande av utbildningar antingen på fåretagets intranät eller om kunden så vill på CD. Vid installation på fåretagets intranät kan även en koppling till Internet ske. För att kunna gå en utbildning över Internet behövs det bara en vanlig webbläsare som klient. Administrationen av systemet sker genom ett samarbete mellan kunden och Alfaskop.

#### 4.1.9 Wit

M2s Sverige AB heter det fåretagsomskapat och säljer Wit. Företaget grundades år 1991 och började då som konsultfåretag får interaktiva utbildningar. Tre år senare lanserades deras utbildningssystem Wit i Sverige och Norge. Idag har fåretaget dotterbolag i Danmark, Norge, Spanien, Storbritannien och Tyskland.

M2s Sverige AB har specialiserat sig på utbildning av de vanligaste programmen som används i Windows. Dessa är Microsofts egna produkter och produkter från Lotus. Möjlighet till specialanpassning av utbildningar kan även fås och kallas får Wit Custom. M2s har utvecklat ett eget system som kallas får Wit får utbildning över intranät eller Internet.

Fakta lagras på en dedicerad Wit-server som sätts upp på fåretaget. Denna är anpassad får att kunna köras i alla nätverksmiljöer. Alla moment (inloggning, utbildningsval, fårkunskapstest, utbildningsgenomgång och examination) som en elev utfår registreras i Wit-databasen så att statistik kan fåras.

För att kunna komma åt en utbildning i Wit-systemet måste en programvara installeras på klienterna. Denna programvara kallas får Wit-online och är cirka 842 kB stor. Om man loggar in över Internet går man inte in i sin vanliga Webbläsare, utan man startar Wit-online och loggar in. Detta får att få en så bra överfåringshastighet som möjligt, enligt tillverkaren. Utveckling pågår dock får att integrera Wit med vanliga webbläsare.

Wit-online är uppbyggt av flera olika moduler. Dessa är:

<sup>&</sup>lt;sup>9</sup> Macromedia är ett företag som specialiserat sig på webbapplikationer och multimediaproduktion.

- Wit The Course
- Wit Evaluate
- Wit Express
- **Wit Teacher**
- Wit Exercise

Wit- The Course är huvudkomponenten i systemet. Det är här eleven går sin utbildning. Eleven får instruktioner både genom ljud och bild. Då M2s koncentrerat sig på Windowsprogram så utgår utbildningen från att denna programvara är installerad på datorn. Både Wit och t.ex. Word är igång samtidigt. På detta sätt så aktiveras flera sinnen hos eleven under utbildningens gång. Lärarrösten kommer med instruktioner ur högtalarna, man kan läsa instruktionerna och även se rörliga bilder för att få en bättre uppfattning om vad som skall göras. Parallellt och i sin egna takt följer man anvisningarna i det verkliga verktyget för att lära sig bättre.

Wit Evaluate används för att kontrollera elevens kunskap både före och efter en utbildning. Förkunskapstest används för att kontrollera vilken nivå eleven ligger på. Detta så att utbildningen kan specialanpassas för den individuella eleven, vilket innebär att eleven kan slippa att göra vissa avsnitt under utbildningens gång. Efter varje utbildning sker en examination för att se om eleven tillgodogjort sig det som man tänkt sig.

Wit Express är ett slags uppslagsverk. Detta kan man använda sig av när man har frågor i det vardagliga arbetet. Genom att söka på det man har problem med i Wit's databas kan man få fram en lösning på sitt problem.

Wit Teacher är modulen som utbildaren använder sig av. Här kan han/hon skapa företagsanpassade Wit-utbildningar, följa upp de resultat som eleverna har åstadkommit och sätta ihop tester. Utbildaren kan fritt sätta ihop testema och anpassa dem i olika svårighetsgrader för olika avdelningar. En statistikdel ingår i denna del så att utbildaren kan kontrollera var kunskapen inom företaget ligger. Om man vet var kunskapen ligger eller kanske inte ligger kan man justera in utbildningarna till rätt avdelning för att säkra hög kvalite inom företaget.

Ii

Wit Exercise är till för att kunna fräscha upp sitt minne. Denna modul använder man sig av efter att man gått en utbildning. Modulen är uppbyggd så att den tar upp lite av varje avsnitt från själva utbildningen.

#### **4.2 Första urvalet av företagen**

Efter att ha granskat de åtta utbildningssystemen kommer här en förklaring ges till varför de inte går vidare i undersökningen. På grund av att företagen inte uppfyllt satta kriterier kommer de inte ingå i den fortsatta undersökningen.

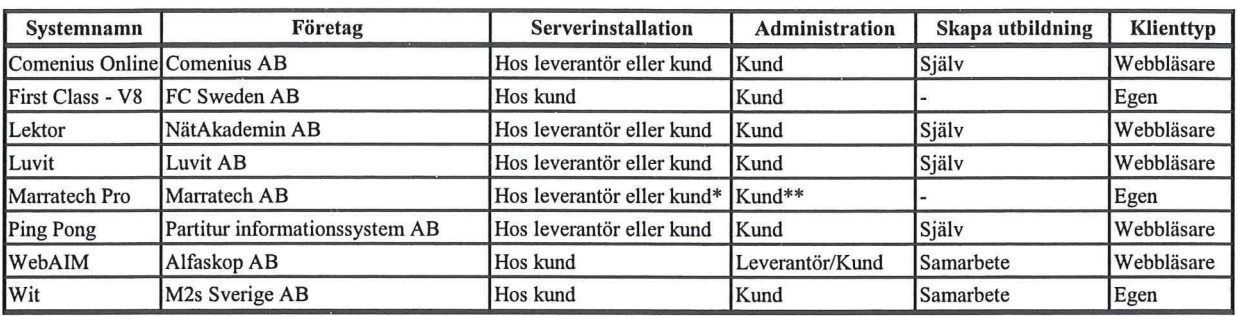

\* Endast om man vill spela in sessioner

\*\*Endast vid installation av server

#### **Figur 4.8 Sammanställning av system**

Alfakap med sitt utbildningssystem WebAIM uppfyllde inte kraven på att man skulle kunna vara helt oberoende av leverantören efter att programvaran inköpts. Att själv skapa utbildningar gick inte utan man var tvungen att samarbeta med Alfaskop för att skapa utbildningarna.

FCSweden med sitt First Class/V8 system kunde ej undersökas något närmare då programvaran V8 inte marknadsförs i Sverige. Detta innebär att det inte finns något hjälpmedel för att skapa utbildningar i systemet, vilket i sin tur gör det svårare att skapa dessa.

M2s Sverige AB med sitt utbildningssystem som heter Wit var inte lämpat för att man var tvungen till att installera en klient på elevdatorn. Denna programvara är man tvungen till att ladda hem från Internet eller få den skickad till sig på annat sätt. Detta innebär att kriteriet med att köra utbildning i en vanlig webbläsare inte är uppfyllt.

Marratech med sitt system uppfyller inte alla de krav som ställts, men kommer ändå att tagas med till nästa steg för att det är en intressant lösning. Anledningen är även att man skulle kunna komplettera de andra utbildningssystemen med detta system för att öka interaktiviteten.

Partitur som marknadsför Ping Pong gav ingen möjlighet till en testversion. Detta innebär att möjligheten till vidare utvärdering ej har funnits.

#### **4.3 Andra urvalet av företagen**

För att kunna fortsätta med urvalen av företag så gjordes en frågeenkät (se Bilaga 2) som skickades ut till de kvarvarande företagen. Detta för att få en bättre uppfattning om vad företaget har att erbjuda och även för att få en uppfattning om dess utvecklingsmöjligheter. Författaren av denna rapport har även testat systemen.

De punkter som behandlas i utvärderingen av utbildningssystemen är:

- **Server**
- Författarverktyget
- Klient

Kriterierna för det andra urvalet är graden avinteraktivitet och hanterbarheten för elev och administratör i systemet.

### **4.3.1 Comenius Online**

Comenius Online är specialiserade på utbildningar av Microsofts produkter och har nyligen startat utbildningar över Internet. För att komma åt utbildningsportalen, loggar man in via sin vanliga webbläsare. Efter att ha loggat in som lärare/administratör kommer man in till "Lärarrummet". Härifrån lägger läraren in material för utbildningar som denne ansvarar för.

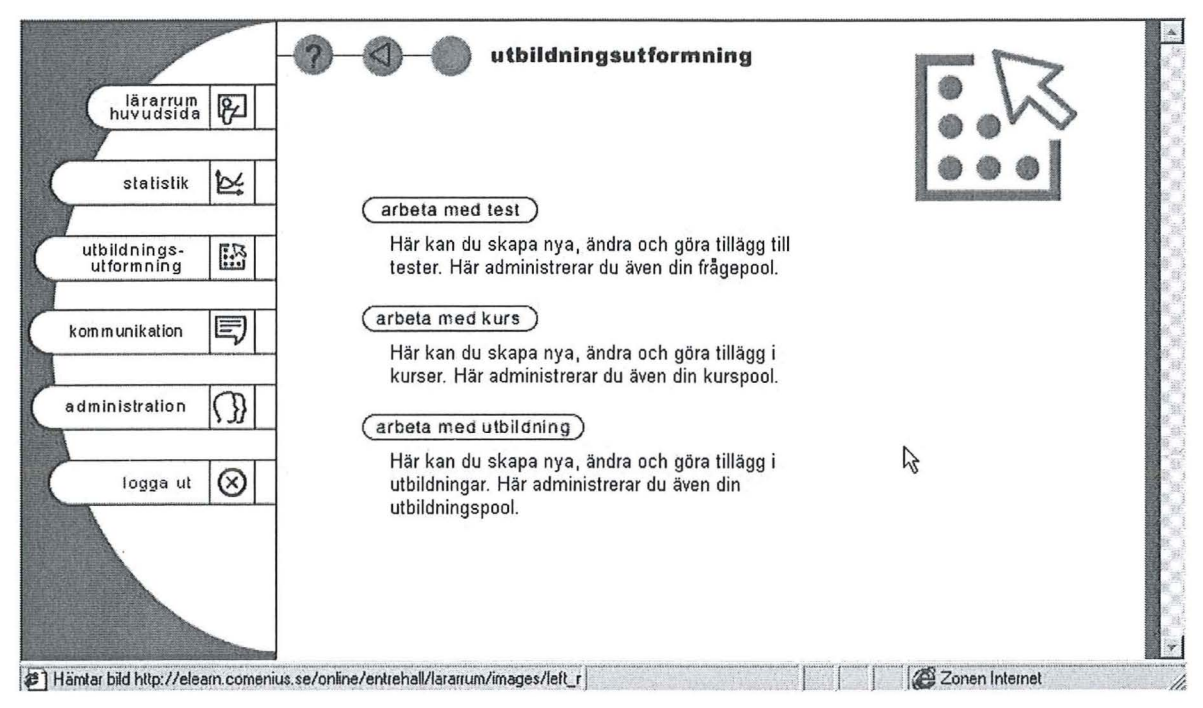

#### **Figur 4.9 Lärarrummet**

Lärarrummet i sin tur är uppdelat på följande fyra huvudområden:

- **Statistik**
- Kommunikation
- Utbildningsutformning
- **Administration**

Under statistik kan man få reda på vad en viss person har svarat på en fråga. På utbildningsnivå kan man se hur många som svarat på en viss fråga, hur många procent som hade rätt respektive fel. Om man delat upp ett företag i olika grupper, t.ex. olika avdelningar på företaget, kan man jämföra hur det gått på en viss utbildning för de olika avdelningarna.

För att kunna kommunicera med elever eller andra lärare går man in under kommunikation. Här kan man kolla vad eleverna har lagt in for kommentarer i olika diskussionsgrupper och man kan även lägga in egna kommentarer. Samma gäller för kommunikationen mellan lärare.

Går man in på utbildningsutformning kan man skapa utbildningar. Utbildningarna är uppbyggda av mindre kurser. Det vill säga att man skapar mindre kurser och lägger dessa i en kurspooL Ur denna kurspool kan man sedan plocka de kurser som man är intresserad av och skapa en utbildning. Detta för att kunna återanvända de kurser man skapat i kommande utbildningar. Tester skapas också under utbildningsutformning. Liksom kurserna lagras även frågor i en pool för att kunna återanvändas vid senare tester. Med hjälp av layoutverktyget kan man skapa de sidor som eleven kommer att se. Man kan infoga bilder, text, ljud och video.

När man tycker att sidan är klar, skapas det ett html-dokument så att eleven kan se det via sin webbläsare. Fördefinierade mallar kan även användas.

För att kunna hantera eleverna som kommer att gå utbildningar går man in under administration. Här kan man gruppera elever, få reda på om man behöver fler licenser och administrera inlogg och lösenord till dem som skall gå en utbildning.

När en elev loggar in på systemet kommer denne in i "Klassrummet". Här kan eleven se vilka utbildningar den är inskriven på. Om man har fått ett brev med nytt licensnummer kan man skriva in det och man registreras på ännu en utbildning.

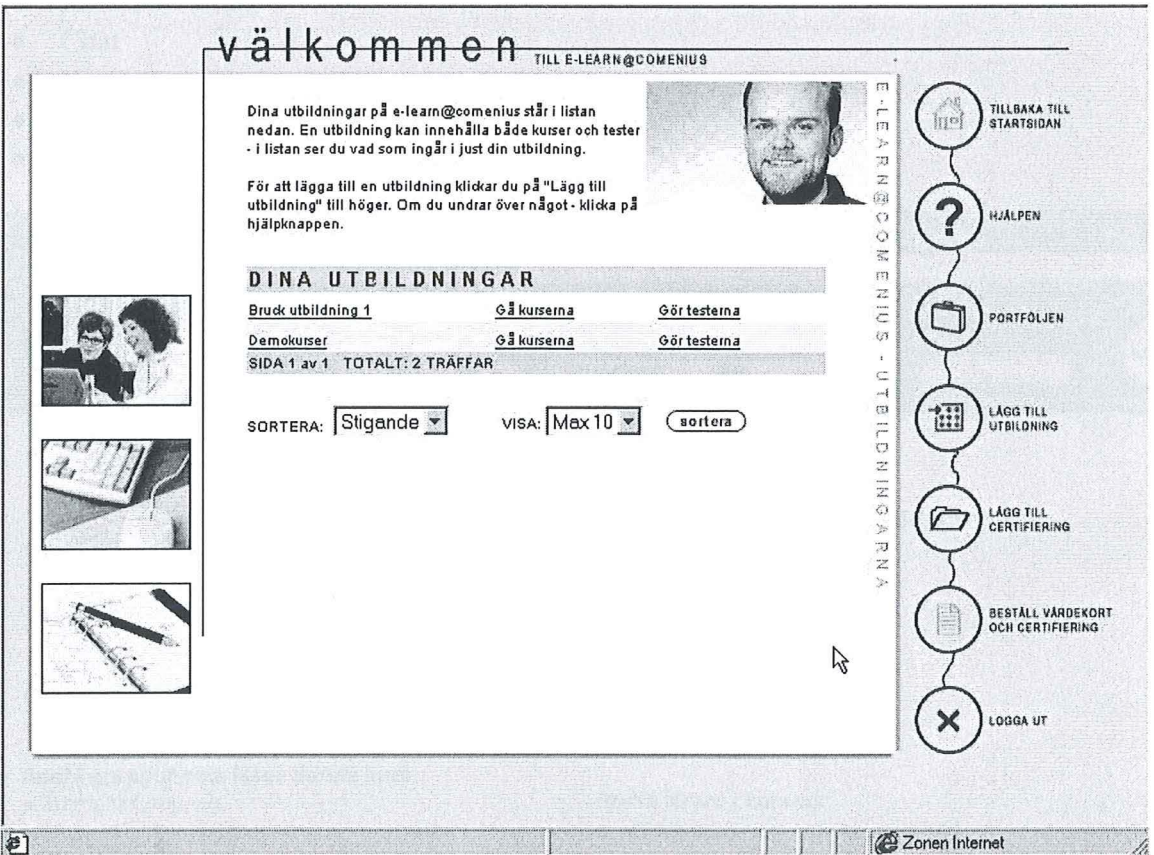

#### **Figur 4.10 Klassrummet**

Genom att klicka på en av utbildningarna kommer man till Comeniusmatrisen (se Figur 4.2). Denna matris består av olika kurser uppdelade i olika svårighetsgrader. Genom att genomgå ett fårkunskapstest kan utbildningen till eleven anpassas efter denna matris så att denne inte behöver gå igenom kursmoment som han/hon redan behärskar.

#### **4.3.2 Lektor**

Lektor är ett helt webbaserat system med möjlighet att skapa och gå utbildningar. Systemet har en inbyggd redigerare som man kan skapa sina utbildningssidor i. Det finns möjlighet att skicka filer till varandra i systemet, vilket innebär att man t. ex. kan skriva en inlämningsuppgift i Microsoft Word och sedan bifoga denna fil i ett meddelande till personer inom systemet. Det är möjligt att skapa ett specialanpassat utseende efter kundens önskemål.

Lektor är skrivet i java och är därmed plattformsoberoende. Inloggning till systemet sker med hjälp av en vanlig webbläsare såsom Internet Explorer eller Netscape Navigator. När inloggning skett kommer man till startsidan. Här kan man komma åt följande funktioner:

• Kurs

---- ---- - ---- ----

- Grupp<br>• Projekt
- Projekt<br>• Lärarru
- Lärarrum<br>• Filhantera
- **Filhanterare**
- Hjälp
- Administration<br>• Chat
- C hat
- News
- Personuppgifter
- Loggbok

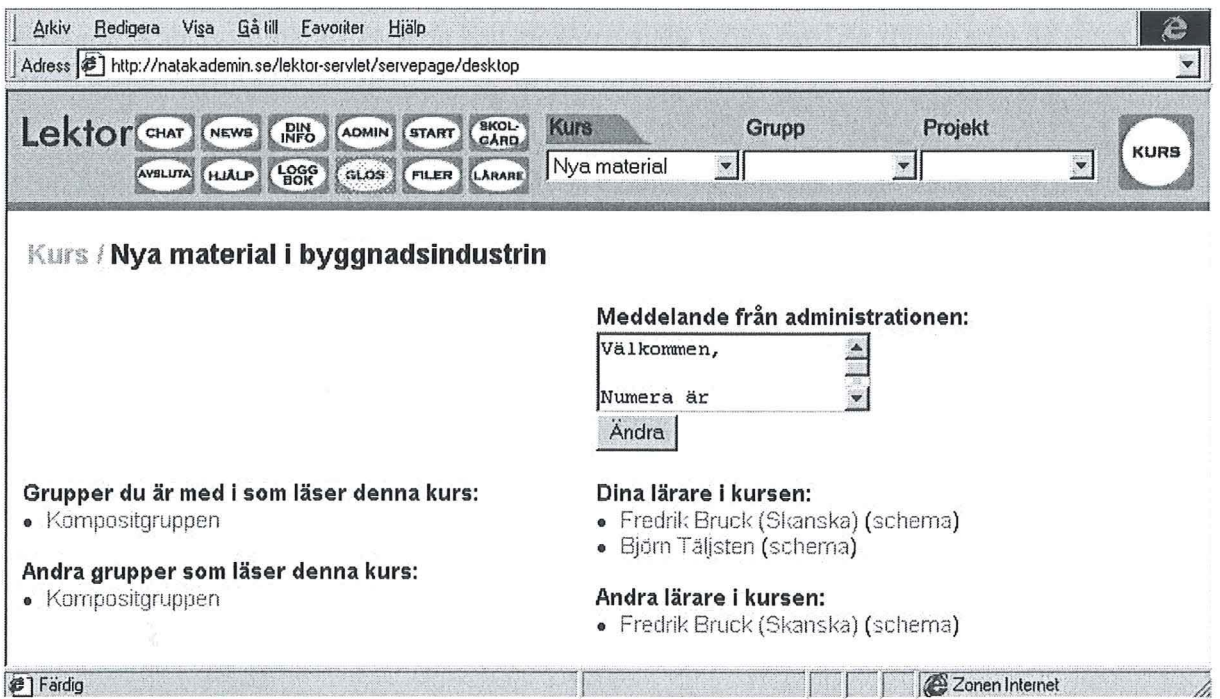

#### **Figur 4.11 Lektorsida**

Under fliken Kurs kan man välja mellan de utbildningar som man är anmäld till. Det forsta man får reda på är vilken/vilka lärare som ansvarar för utbildningen och vilka grupper som medverkar i den. Man kan gå in under fliken Grupp och se vilka elever som ingår i vatje grupp. Ytterligare kan man få fram personuppgifter om vatje elev eller lärare.

Går man in på Projekt fliken kan man välja mellan de projekt som man deltar i. Vem som helst kan skapa nya projekt i systemet. Som skapare av projekt har man rätt att lägga till och ta bort medlemmar samt att avsluta projektet. Alla medlemmar i ett projekt har möjlighet att lägga till och ta bort filer, avsnitt och skriva en anteckning om vad som skall göras framöver. När man anger vad som skall göras, kan man även sätta en deadline.

I lärarrummet kan man dela ut sina filer och ta del av andra lärares filer. Man kan även starta en chatt eller diskutera olika ämnen lärarna emellan.

Filhanteraren ger möjligheten att lägga filer på Servern och/eller skicka dem till den person man tycker ska ta del av informationen. Man kan även dela ut rättigheter till deltagare och lärare i systemet så att dessa kan hämta informationen själv.

Går man in under Administration kan man skapa utbildningar, lägga till elever, gruppera, mm. Denna knapp finns endast med om det är en lärare eller högre som loggat in. Med andra ord så har inte eleverna tillgång till denna knapp. Man kan söka på e-post, fomamn, efternamn eller grupp for att få fram det urval av personer man är intresserad av att administrera.

Under Chatt kan man skriva till varandra i realtid och man kan även rita till varandra på en så kallad whiteboard. Man kan chatta med de personer som är inloggade i systemet. För att få en person att reagera så skickar man en forfrågan om denne vill chatta. En "popup" kommer då upp på hans skärm med frågan om godkännande av chatt. Personen ifråga kan då antingen godkänna eller neka till ett chatt.

Under News kan man sätta upp diverse diskussioner. Läraren kan lägga upp några frågor som eleverna skall svara på. Efter detta kan eleverna själv utöka med de frågor som de anser viktiga och vill ha respons på.

Loggboken, se Figur 4.12, är skapad får att samla diskussioner mellan läraren och elever. Utdelning av inlämningsuppgifter sköts även genom loggboken. Man delar då ut filer till de grupper som skall göra en uppgift. Eleverna skickar tillbaka uppgifterna tillläraren for rättning och läraren kan ge godkänt eller underkänt.

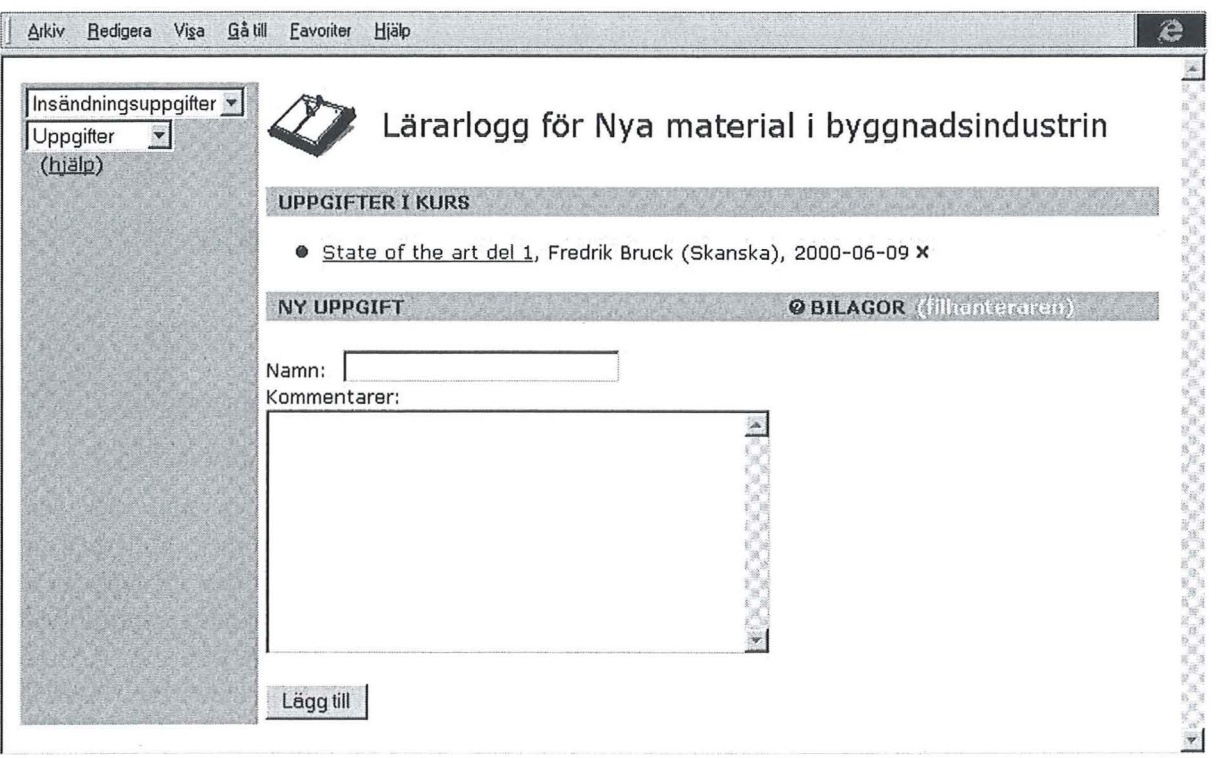

**Figur 4.12 Loggok** 

Ett hjälpavsnitt finns med som forklarar vad man kan göra under de olika avsnitten i Lektorsystemet

### **4.3.3 LUVIT**

LUVIT är ett system som är helt webbaserat. Möjligheterna i detta system kan sägas vara likvärdigt med NätAkademins Lektor-system. En fårdel är dock att man kan konvertera sina Office-dokument till html-dokument så att alla kan läsa informationen oberoende av vilken dator man sitter vid.

Inloggning till systemet sker efter att man valt en utbildning som man är inskriven på. Väl inne i systemet, se Figur 4.13, kan man växla mellan de utbildningar som man är registrerad på. Layouten är gjord som så att man hela tiden skall se var man är. På vänstersidan har man "trädet" som visar var man befinner sig i utbildningen. Trädet är indelat i moduler som sedan är uppdelade i ytterligare moduler och/eller utbildningssidor. Genom att dela upp en utbildning i moduler kan man ha flera diagnostiska prov genom sin kurs får att konstatera om man verkligen har lärt sig utbildningsavsnittet eller ej.

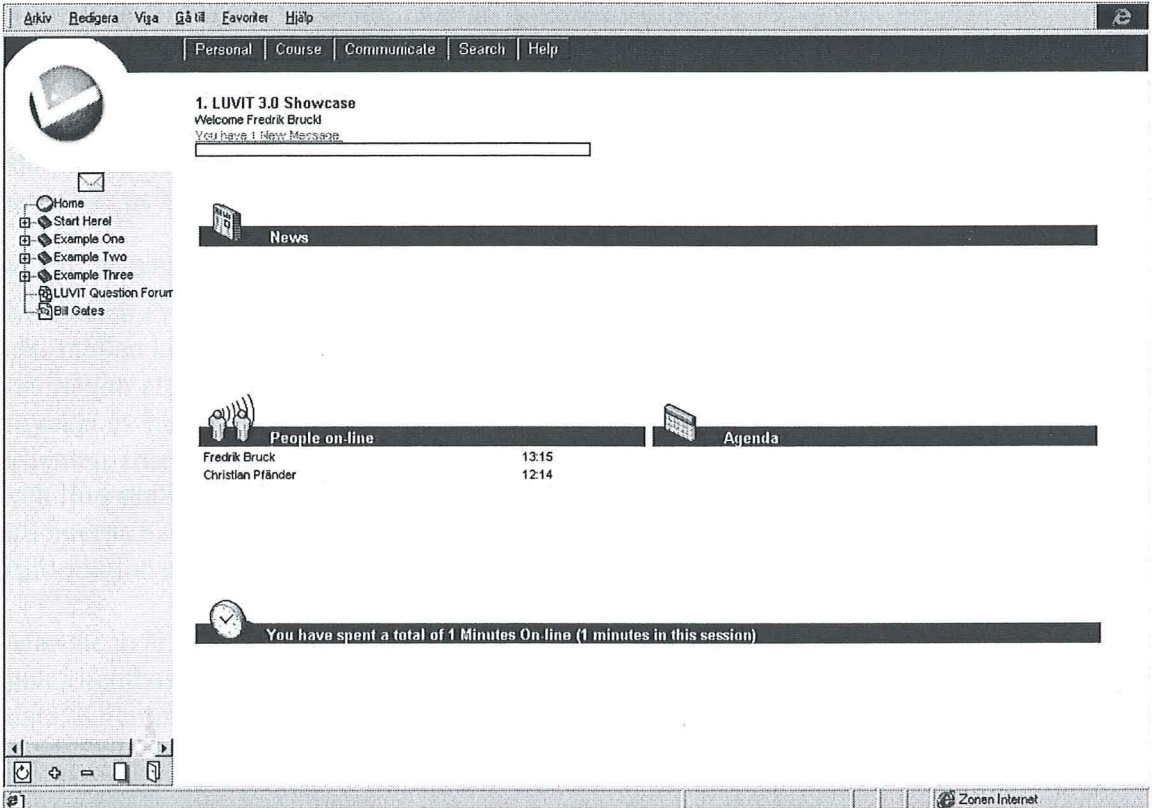

### **Figur 4.13 Layout i Luvit**

I den övre delen av layoutsidan kommer man åt olika menyer får att kunna kommunicera med sina klasskompisar och lärare. Man kan lägga upp sin egen sida med bild och personuppgifter. Ett schema får vad som händer skall visa vilka hålltider som gäller får t. ex. en planerad chatt. Utbildningsplanen beskriver utbildningen och dess målsättning med den. Man får även reda på när starten och slutet på utbildningen är. Kommunicera gör man genom att chatta, skicka snabbmeddelanden eller bara vanliga meddelanden. Med snabbmeddelanden menas meddelanden som skickas inom systemet till en inloggad användare. Denna användare kommer att få ett snabbmeddelande direkt på sin skärm. När man skickar vanliga meddelanden kan man välja mellan att bara skicka det inom Luvit-systemet eller om man vill skicka meddelandet till den aktuella personens externa e-post. För att kunna hantera

whiteboard och delade applikationer använder sig Luvit av Microsoft Netmeeting<sup>10</sup>. Denna programvara ingår i Luvit-systemet om man vill ha det.

Vatje elev har tillgång till sitt egna arkiv. I detta läggs alla filer som eleven skapar eller laddar upp till servem. Genom att publicera sina dokument i trädet kan andra komrna åt dem. Man kan dela ut rättigheter till specifika personer, så att t.ex. enbart de kan se publikationen. Man kan även ange om filen får ändras eller inte.

Vid en förkunskapstest kan man se om en elev behärskar ett utbildningsmoment. Om läraren anser det vara onödigt för denna person att gå en viss modul kan denna modulen gömmas för denna elev. I slutprovet kommer eleven ändå visa att han/hon behärskar utbildningsavsnittet Utbildningsdeltagama kan delas upp i grupper för att lättare kunna hantera t. ex. ett praktikfall. Olika grupper kan bli tilldelade olika uppgifter och diskutera runt dessa. Det finns inget grupprum, men detta skulle kunna lösas genom att vatje grupp tillhör en viss modul som innehåller diskussionsgrupper, chattar, dokument mm.

Om det är något speciellt man söker efter inom utbildningen kan man söka på detta. Har man ett problem, så kan detta lösas med hjälp av online-hjälpen. Med en lätt inställning kan eleven själv anpassa språket i systemet. De språk som Luvit erbjuder för tillfället är svenska, engelska och norska.

#### 4.3.4 Marratech Pro

Marratech Pro är specialiserade på interaktion i realtid. Bild och ljud levereras på ett smidigt sätt mellan klienterna. De föreläsningar som sker i realtid<sup>11</sup> kan spelas in och sedan spelas upp när någon efterfrågar det. På grund av den höga interaktivitetsgraden begär systemet väldigt mycket av klienterna. Det är inget måste att ha en webbkamera eller mikrofon installerad på klienten, men för att kunna utnyttja systemet till fullo så är detta ett krav. I och med att video och ljud skall föras över Internet krävs det att bandbredden är stor. Förutom detta gäller att klienterna har hög prestanda för att kunna komprimera och extrahera den digitala informationen.

Marratech är ett ledande företag då det gäller konferenser över Internet. Systemet kan köras helt klientbaserat, vilket innebär att man inte behöver gå över en server som hanterar flödet av data. Klientprogrammet heter Marratech Pro och innehåller följande komponenter, se Figur 4.14:

- Viewer fönster
- Members fönster
- Bild och ljud fönster<br>• Whiteboard fönster
- Whiteboard fönster
- Text chatt fönster

<sup>&</sup>lt;sup>10</sup> Ett gratis verktyg för att kunna föra konferenser över Internet med hjälp av ljud och bild

<sup>&</sup>lt;sup>11</sup> Realtid innebär att man tar del av information så fort den säges

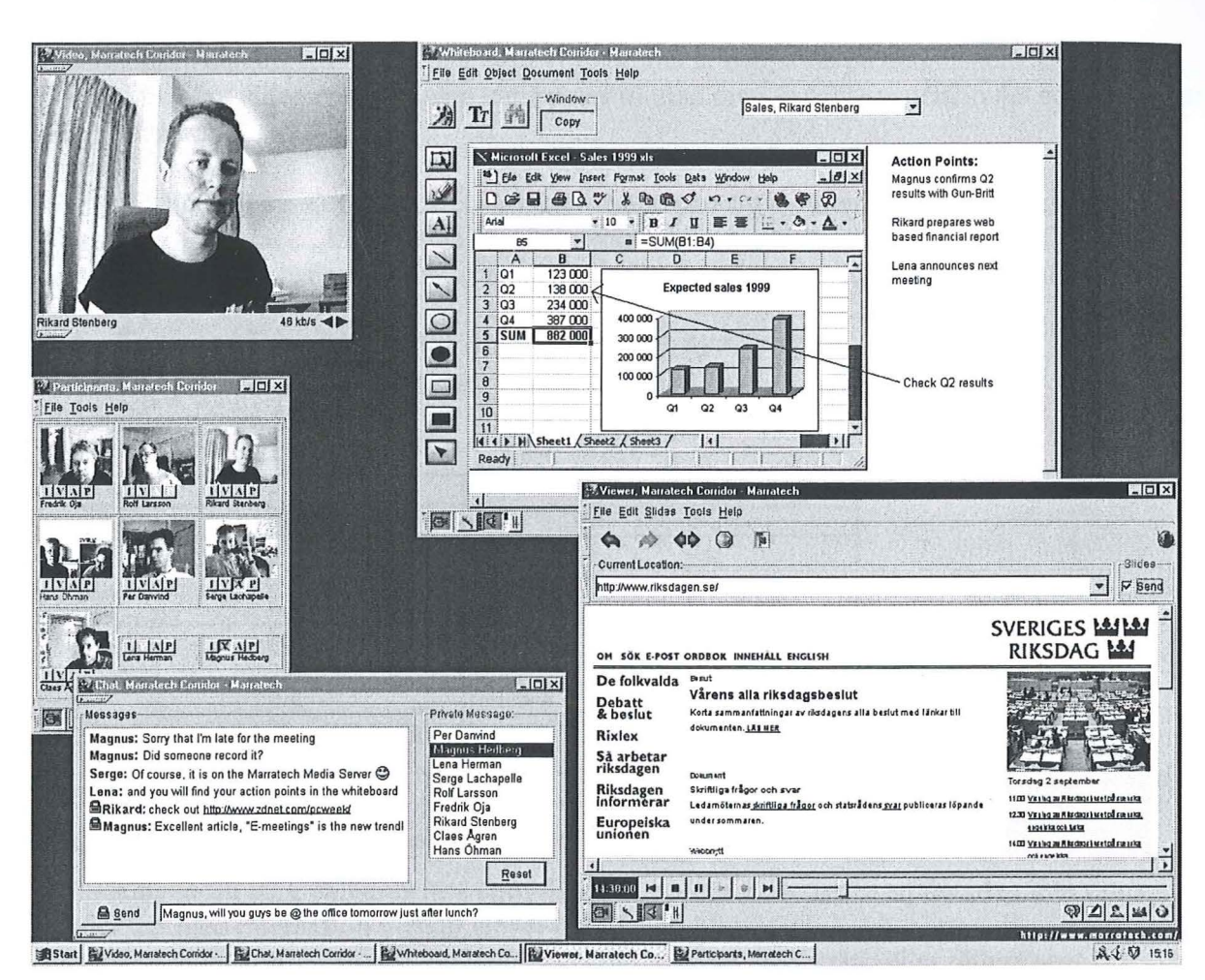

#### Interaktiva distansutbildningar över Internet/intranät

#### Figur 4.14 Marratechs desktop

Viewer fönstret är det första man får upp då man startar programmet. Här kan man välja vilken session (t.ex. möten och seminarier) man vill gå med i. Man har även möjlighet att använda denna del som en vanlig webbläsare för att hämta information från Intemetsidor. Om man har problem kan man även ta del av den hjälpfunktion som är inbyggd.

I members fönstret ser man alla de som är uppkopplade. Om deltagare har videokamera inkopplad ser man bilden av dessa, annars ser man bara namnet. Det är här man kontrollerar vem man vill tala till. Bild- och ljudfönstret är skalbart (storlek kan justeras), och man har möjlighet att växla mellan de olika deltagama som är uppkopplade till systemet. För att kunna sända ljud respektive video måste deltagama ha en mikrofon samt en videokamera kopplade till sin dator.

Whiteboard fönstret är till för att t.ex. en lärare skall kunna visa hur man använder sig av en viss funktion i ett program. Det som läraren gör ser eleverna på sin dator i samma ögonblick som läraren utför det. Man kan växla mellan olika whiteboard fönster eller se alla i mindre format samtidigt.

Text chatten är till för privat eller en publik meddelandeservice. Man kan även använda denna till att skicka Internetadresser till varandra som man kan kolla på i Viewer.

Då Marratech Pro är klientbaserat lagras inte det som utförs under en session. Om man skulle vilja spara t. ex. en föreläsning så finns det möjlighet till detta. Då använder man sig av Marratech Multimedia Server. Denna tar hand om inspelningen av sessionerna, samt hanterar senare också utskick till de klienter som vill komma åt och kolla på den inspelade produkten. Det är inte bara video och ljud som kan spelas in utan man kan även spela in det som hänt i de andra fönsterna.

För att hantera de sessioner som skapas, använder man sig av ytterligare en produkt som heter Marratech Announcer. Med denna kan man visa att det finns nya sessioner att kolla på. De sessioner som annonserats kommer att synas i Viewer när en person startar Marratech Pro.

### **4.4 Sammanfattning av det mest lämpade systemet**

Det företag som kan anses som mest lämpat är NätAkademin AB med deras utbildningssystem Lektor

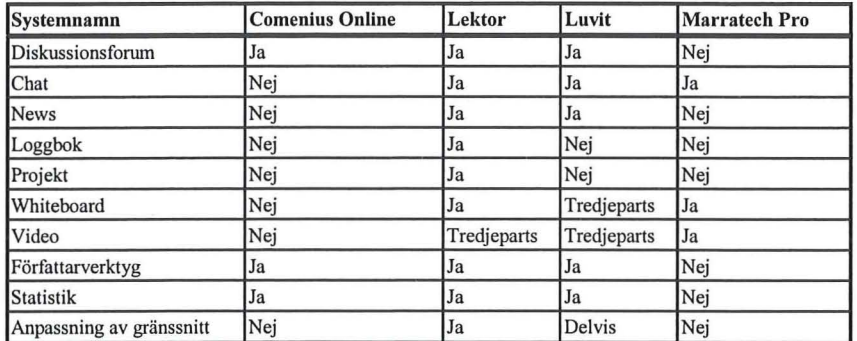

#### **Figur 4.15 Sammanfattning** av system

Anledningen till att Comenius inte uppfyller de uppsatta kriterier är att det idag inte finns tillräckligt med interaktion mellan elever och lärare. Marratech AB har specialiserat sitt system på videokonferens och det begärs väldigt mycket datorkraft, eller rättare sagt stor kapacitet i kommunikationssystemet, får att kunna använda sig av deras produkt. Detta innebär idag investeringar får skanskas befintliga datorer, vilket i sin tur innebär att det blir svårare får elever att starta en eventuell utbildning. Det skall dock nämnas att NätAkademin rekommenderar Marratech om man vill implementera videokonferenser i deras system. En framtida integrering kan vara att beakta.

Min uppfattning av de återstående två system är att Lektor är ett mer komplett system. Lektor innehåller applikationen Loggbok får kommunikation mellan utbildningsdeltagare och lärare. Diskussioner och alla inlämningar tillläraren sker i denna. Förutom loggboken är funktionerna i systemen i stort sätt de samma, men hanterbarheten får eleven är enligt fårfattarens synpunkt enklare i Lektor. En utbildning kommer därfår att skapas i Lektorsystemet får ytterligare utvärdering.

## **5 Tillämpning av utbildning i Lektor**

### **5.1 Allmänt**

Detta kapitel beskriver uppbyggnaden av en pilotutbildning samt utvärdering av denna. Material till utbildningen finns i bokform och skall anpassas för att kunna läsas på ett pedagogiskt sätt via en bildskärm. Systemet utvärderas med avseende på hur man lägger in fakta till utbildningen, hur man presenterar materialet och hur eleven uppfattar hanterbarheten av systemet. Dessutom redovisas elevernas uppfattning av interaktiva utbildningar jämfört med traditionell utbildning.

### 5.1.1 Uppbyggnad av fakta/frågor

I Lektor delas all fakta upp i avsnitt. Varje avsnitt kan ha underavsnitt. Vid skapande av avsnitt skall man tänka på att man har möjligheten att återanvända dessa i senare utbildningar. T.ex. kan man skapa ett introduktionsavsnitt som kan återanvändas som repetition i en fortsättningsutbildning. Ett sammanfattningsavsnitt kan skapas i slutet av den allmänna utbildningen och återanvändas i fortsättningsutbildningen som repetition. På så sätt överlappar man automatiskt två utbildningar och man slipper skapa avsnitten på nytt.

När man bestämt sig för hur utbildningen skall se ut är det dags att skapa den. Detta görs genom att skriva allt i ett ordbehandlingsprogram och dela upp utbildningen med huvudrubriker och underrubriker. Dessa motsvaras senare av avsnitt och underavsnitt i Lektor. När man väl är nöjd med upplägget i ordbehandlingsprogrammet är det dags att använda sig av Lektor. Observera att det bara är lämpligt att göra små ändringar av text i Lektor och att större ändringar av avsnitt lätt kan försvåra hanterligheten i systemet.

Man börjar med att mata in alla rubriker i systemet. Genom att göra detta kommer det att automatiskt skapas en html <sup>12</sup>-fil till varje avsnitt och underavsnitt En filstruktur kommer att skapas som kommer att se ut enligt Figur 5.1.

| Arkiv<br>Redigera    | Gå till<br>Visa<br>Favoriter | Hjälp<br>Verktyg                     |                         | ê.               |
|----------------------|------------------------------|--------------------------------------|-------------------------|------------------|
| Alla mappar          |                              | $\times$<br>Namn                     | <b>Storlek</b>          | $Type \triangle$ |
|                      | kap3<br>⊟                    | $\Box$ bilder                        |                         | Filma            |
|                      | bilder<br>$^{[+]}$           | $\Box$ Doc                           |                         | Filma            |
|                      | Doc<br>曱                     | html                                 |                         | Filma            |
|                      | html<br>围                    | pdf                                  |                         | Filma            |
|                      | pdf<br>围                     | <sup>参</sup> 1.html                  | 12kB                    | <b>HTM</b>       |
|                      | kap4<br>$\Box$<br>OG.        | 谷<br>2.html                          | 4kB                     | <b>HTM</b>       |
|                      | kap5<br>Ŧ                    | <sup>2</sup> 13.html                 | 4kB                     | <b>HTM</b>       |
|                      | kap6<br>Ŧ                    | 第13a.html                            | 10 <sub>kB</sub>        | <b>HTM</b>       |
|                      | kap7<br>田                    | <sup>参</sup> ] 3b.html               | 9kB                     | <b>HTM</b>       |
|                      | kap8<br>田<br>$\sim$          | <sup>2</sup> ] 3c.html               | 12kB                    | HTM <sup>V</sup> |
| $\blacktriangleleft$ | Þ.                           |                                      |                         | $\mathbf{F}$     |
| 66 objekt            |                              | 323 kB (Ledigt diskutrymme: 1,99 GB) | 豊 Zonen Lokalt intranät | M                |

Figur 5.1 Lokal kopia på filstruktur i Lektor

Ex. Filen med namnet 3b.html motsvarar det aktuella avsnittet 3.2 Aramidfiber i Avsnittseditom, se Figur 5.2.

<sup>&</sup>lt;sup>12</sup> html står för hyper text media language och är ett filformat som används vid presentation av material på Internet.

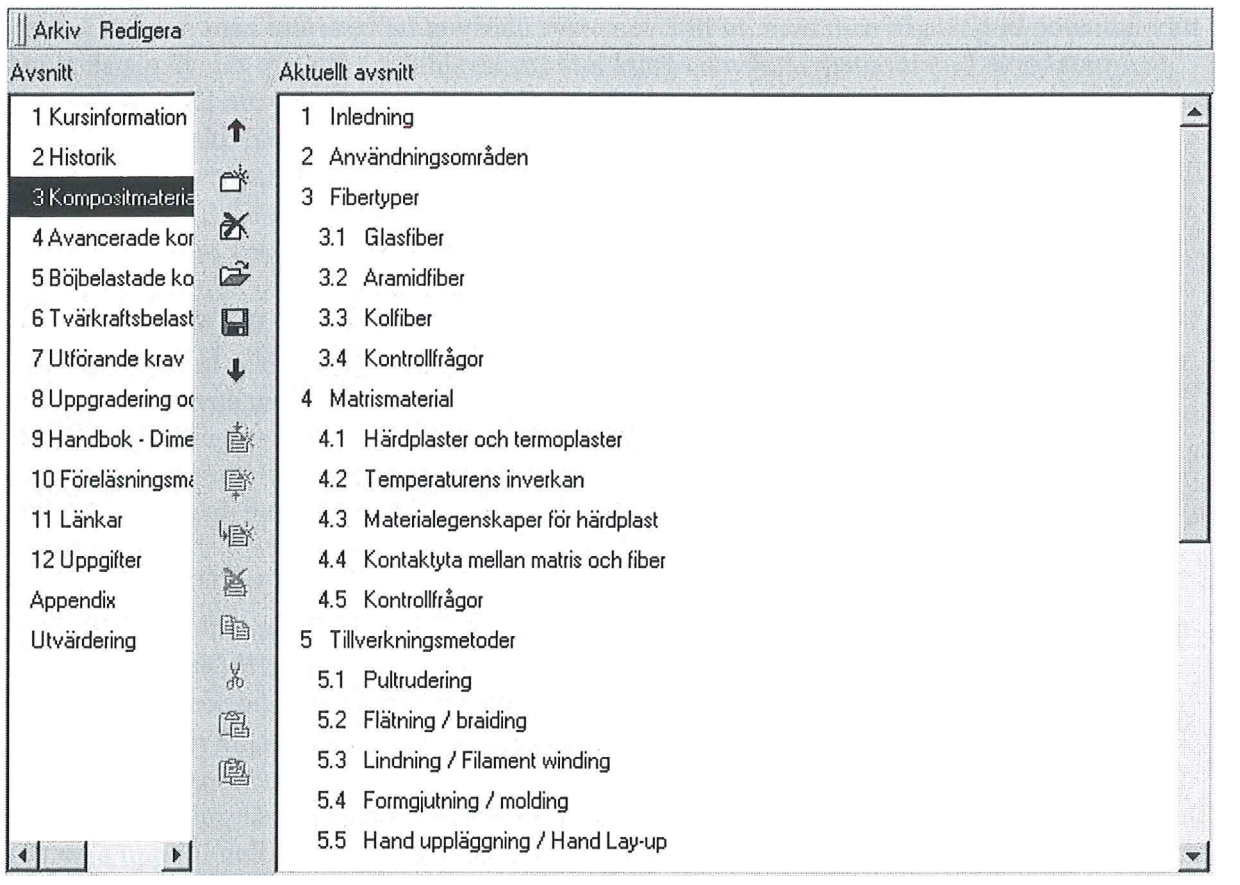

#### **Figur 5.2 A vsnittseditorn**

Denna filstruktur kan inte påverkas av användaren, utan är låst av systemet. Genom att från början döpa sina filer efter filstrukturen ovan spar man mycket tid. De filer som lägges in i systemet får presentation måste vara i html-format och kan skapas antingen med en inbyggd konverteringsfunktion i ordbehandlingsprogrammet eller genom att använda sig av ett externt html-verktyg och "klipp och klistra". Funktionen i Lektor att skapa sina sidor fungerade tillfredsställande så länge man inte skulle kombinera texter med bilder. Det är svårt att få ett bra utseende på skärmen då verktyget är begränsat.

### **5. 2 Praktisk tillämpning av utbildningen**

Efter att utbildningen byggts upp i systemet blev eleverna tilldelade Login och lösenord så att de kunde komma åt all information. Som start på utbildningen avsattes en dag får genomgång av systemet och introduktion till utbildningen. Eleverna blev även tilldelade en uppgift som skulle lösas med hjälp av det material som lagts in i systemet och med hjälp av externa länkar. Efter detta fick eleverna själva ta till sig den information som var inlagd i systemet och lösa uppgiften de blivit tilldelad. I ett fårsök att använda systemet så mycket som möjligt skulle eleverna lämna sin uppgift inom systemet med hjälp av Loggboken.

Då eleverna hade mycket att göra under utbildningens gång uteblev inlämningarna via loggboken. Istället skedde en vanlig redovisning i klassrum vid möte nummer två, en vecka senare. Ytterligare en uppgift blev då utdelad som skulle lösas till nästkommande vecka. Avslutningsdagen skedde en genomgång av uppgifterna och en avslutande brainstorming gav synpunkter på utbildningen, utbildningsverktyget och framtida användning av Interaktiva utbildningar.

Utbildningen uppfattades som bra med mycket innehåll. Då utbildningen gick under en kort period så hann man inte med att använda systemet fullt ut, men man såg en god potential i att använda sig av det. Att efter utbildningens slut kunna använda materialet i Lektor som referensmaterial uttrycktes som ett extra plus. Tidsaspekten på utbildningen var att den pågick under för kort tid. Kommentaren "Om man skall kunna utnyttja systemet fullt ut borde man åtminstone ha ett halvår på sig" nämndes. Detta kan ses som en överdrift men då en Interaktiv utbildning är till för att eleven skall kunna lära sig när den själv känner för det, oberoende av rum och tid, kan ses som berättigad.

### **5.3 Utvärdering av den interaktiva utbildningen**

Efter genomförd pilotutbildning skedde en öppen diskussion om denna, utbildningssystemet och möjligheterna med interaktiva utbildningar i framtiden. Dessutom har utbildningsdeltagama gjort en interaktiv kursutvärdering i Lektorsystemet (se bilaga 3). I detta kapitel presenteras synpunktema och tipsen som framkom i punktform. Kommentarer från utbildningsdeltagama är angivna inom citationstecken.

#### 5.3.1 Utbildningsmaterial

- I pilotutbildningen fanns det länkar till externa Internetsidor för vidare fördjupning inom ämnet. Dessa ansågs som mycket positiva.
- Länkarna bör inte vara allt för många då man lätt drunknar i informationen.
- Länkar som är presenterade i en interaktiv utbildning skall finnas i anslutning till utbildningstextema.
- En utbildning får inte innehålla allt för svåra moment i introduktionskursen, utan det skall vara upp till deltagaren att ta reda på så mycket denna är intresserad av. Utbildningen skall dock leda deltagaren mot ett förutbestämt mål.
- För att kunna hantera olika svårighetsgrader bör en utbildning delas upp i delmoment med olika svårighetsgrader. Om en elev är intresserad av att fördjupa sig inom ett visst område skall detta vara möjligt att göra.
- Under pilotutbildningen fick deltagama lösa en "State of the art" uppgift som ansågs positiv. Olika deltagare samlade information om ett specifikt område som sedan sammanfogades till en större rapport. Deltagama hävdade bl.a.: "Man lärde sig väldigt mycket av att söka på Internet.", "Det finns enormt mycket information på nätet.".
- Under pilotkursen genomfördes inga laborationer, men deltagama ansåg att inom vissa utbildningar kan laborationer underlätta förståelsen för ett ämne.

### 5.3.2 Utbildningstid

- Pilotutbildningen varade i två veckor. Detta ansågs som för kort för att kunna komma igång med en interaktiv distansutbildning.
- Att ha längre tid på sig underlättar då man har större chans att sätta sig in i systemet och utnyttja dess funktioner. Dessutom ökar möjligheten för deltagama att kunna lära sig när det passar dem.
- För att kunna följa utbildningen under en längre tid skall uppgifter lämnas in vid vissa bestämda tidpunkter. " ... annars kommer alla uppgifter att göras dagen innan utbildningsslut."
- De fysiska träffarna bör maximalt vara tre dagar då man har svårt att avsätta tid till möten.
- Det skall helst bara vara en startträff och slutträff.

#### 5.3.3 Utbildningssystem

- Förkunskapstest kan göras for att avgöra vilka områden utbildningsdeltagaren behärskar. De avsnitt i utbildningen som deltagaren behärskar behöver denne inte göra utan kan koncentrera sig på de områden som han/hon har mindre kunskap inom.
- Det ansågs att vissa knappar som inte används i systemet borde tas bort för att man inte skall gå vilse.
- En kommentar som nämndes vid diskussionen var: "Lektor var inte helt lätt i början, såsom alla andra nya system, men om man hade haft mer tid över hade man kommit igång ordentligt".
- Utbildningsdeltagaren har inte skrivit ut mycket papper, vilket anses positivt.
- Det ansågs vara av intresse att kunna komma åt utbildningsmaterialet efter utbildningens slut.
- Alternativ till punkten ovan vore att samla utbildningsmaterialet på en utbildnings-CD vid utbildningens slut.
- Utbildningsdeltagama såg möjligheter med fortsatta interaktiva utbildningar.

### **5.4 Sammanfattning av erfarenheter**

Deltagama var nöjda med att gå en interaktiv utbildning. De länkar som fanns till olika sidor på Internet såg man som mycket positiva och även bra for kunskapsinhämtning efter utbildningens slut. Tiden for att gå en interaktiv utbildning bör vara några månader med fasta tidpunkter för inlämningar för att inte skjuta hela utbildningen framför sig.

Svårighetsgraden på en utbildning borde delas upp på ett sådant sätt att man själv kan ha möjlighet att lära sig så mycket man har tid med. Detta kan göras genom att dela upp avsnitten i utbildningen i mindre avsnitt med ökande svårighetsgrad.

Uppgifterna ansågs som bra och speciellt "State of the art" uppgiften som innebar att varje deltagare via Internet skulle ta reda på en specifik detalj inom kursens ram. Den fakta som hittades sammanställdes sedan och alla kunde ta del av informationen. Man såg möjligheterna med Internet och dess enorma informationstillgänglighet. Att genomföra en laboration fanns det inte tid till under denna utbildning, men kursdeltagama påpekade att detta skulle underlätta förståelsen av ämnet.

Utbildningssystemet Lektor ansågs som svårt i början då det var ett helt nytt system. Förkunskapstest ansågs som ett bra alternativ för att få reda på hur mycket av kursen man behärskar från start. Härigenom kan man koncentrera sig på de bitar som är nya for en. Att ta bort de funktioner som inte används under en utbildning skulle underlätta så att man inte gick vilse. Det ansågs som en stor fördel att efter kursslut få ta del av utbildningsmaterialet. Man ville ha fortsatt tillgång till systemet eller ha en cd med all information.

Man började se möjligheterna med interaktiva distansutbildning via Internet och ville gärna gå utbildningar på detta sätt i framtiden, fast då under en längre tidsperiod.

### **6 s lutsatser och erfarenheter**

Att använda sig av interaktiva utbildningar innebär mycket förarbete. Innan man kan mata in en utbildning i systemet måste man sätta upp riktlinjer för hur utbildningen skall genomföras. Alla moment, såsom faktatexter, övningsuppgifter, grupparbeten, mm skall tänkas igenom i detalj innan utbildningen påbörjas. Detta är av speciellt stor vikt då man vill kunna återanvända utbildningen. Alla funktionerna i systemet användes inte under pilotutbildningens gång, och frågan är om man behöver använda sig av alla för att en utbildning skall bli bra. Diskussionsforum kan vara lämpliga for att få in fakta om elevernas tankegångar. Man måste dock som utbildningsansvarig se till att diskussionerna kornmer igång genom att skapa fördefinierade diskussionsämnen i systemet som deltagare skall kommentera och diskutera.

Att skapa interaktiva utbildningar innebär att man samlar fakta i en databas. Denna kan användas som referensmaterial genom att de utbildningsdeltagare som gått en utbildning behåller sitt inlogg till utbildningen. Detta for att man skall kunna återgå till sitt utbildningsmaterial, eller kalla det for digital utbildningsbok, och hitta fakta som behövs till ett visst projekt.

Rapporten rekommenderar Skanska att börja använda Lektor med varsamhet. Den första utbildning som ges skall vara representativ får fortsatt layout. Detta får att elever skall känna igen sig när de återkommer till en ny utbildning.

Efter vatje utbildning skall man sammanfatta alla synpunkter man fått från eleverna och utvärdera dessa. Man skall komplettera med material som elever efterfrågat och saker som känts onödiga skall tas bort. Genom att göra på detta vis kornmer man att generera en faktafylld kurs. Om elever efterfrågar fördjupning skall detta förstås kunna ges. Med hjälp av avsnitten till den allmänna kursen kan man återanvända dessa till fortsättningskursen for att friska upp minnet hos deltagarna.

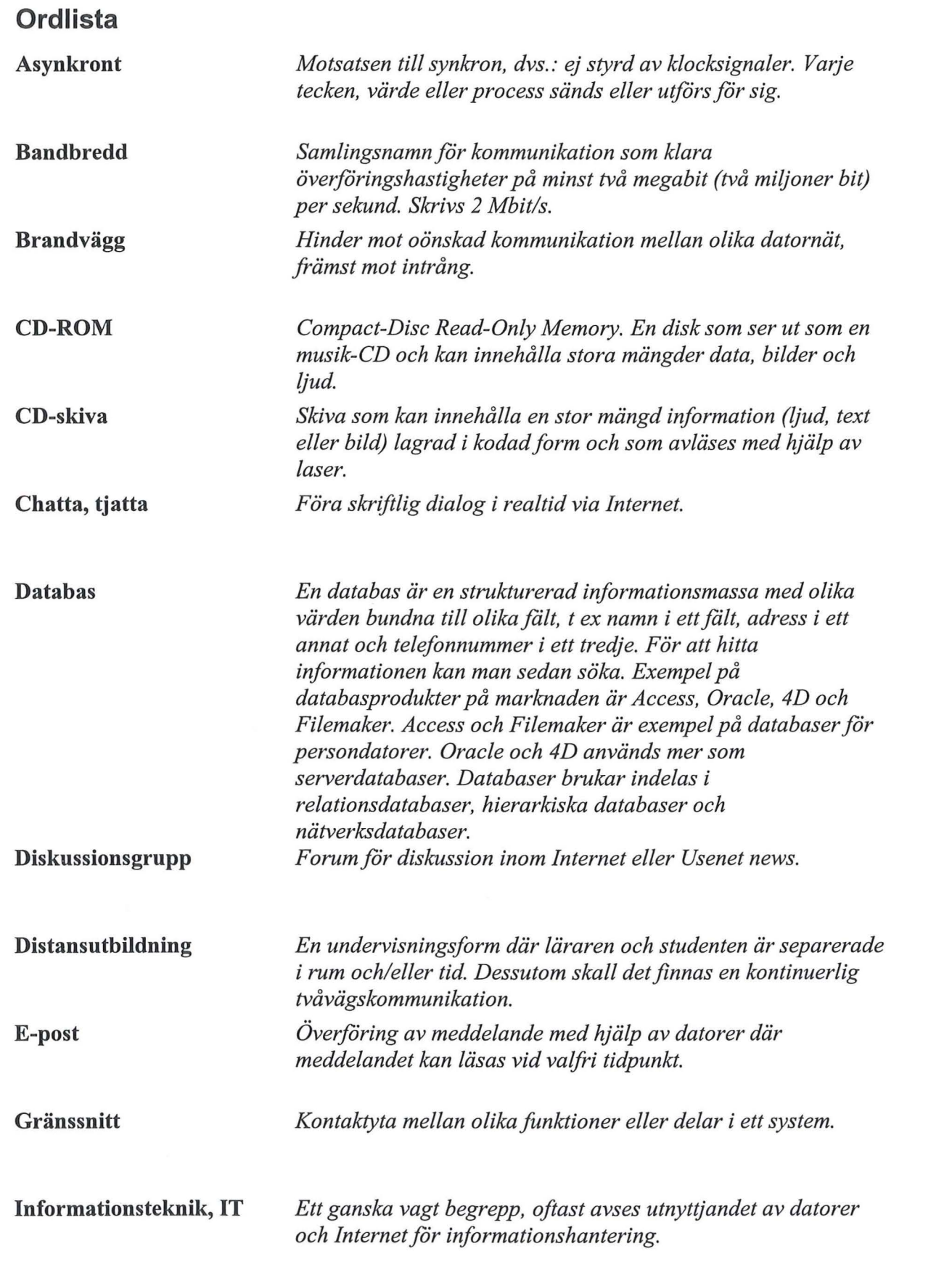

 $\mathcal{F}^{\mathcal{F}}$ 

 $\sim 10^{-10}$ 

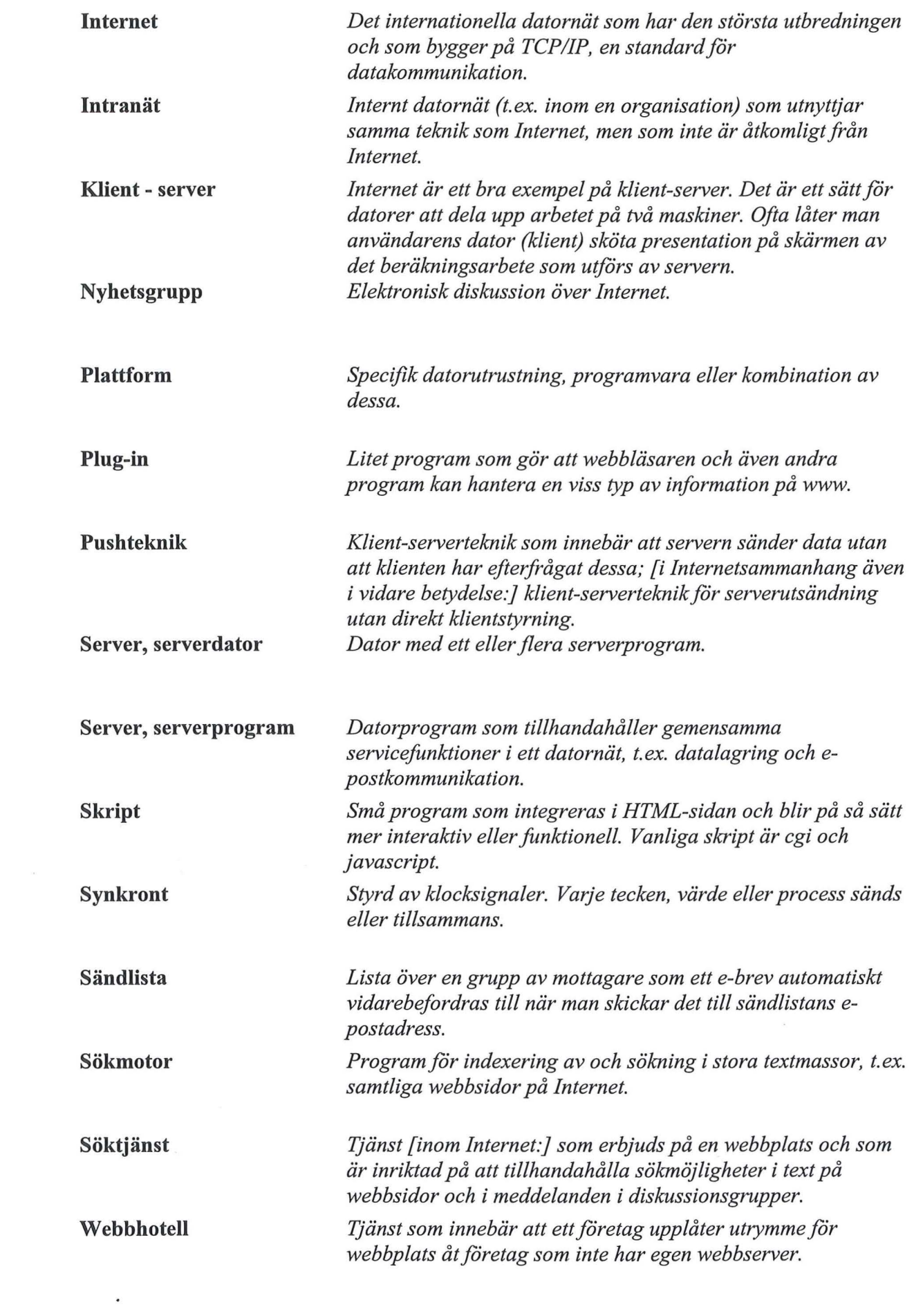

 $\label{eq:3.1} \hat{y}_{i} = \hat{y}_{i}$ 

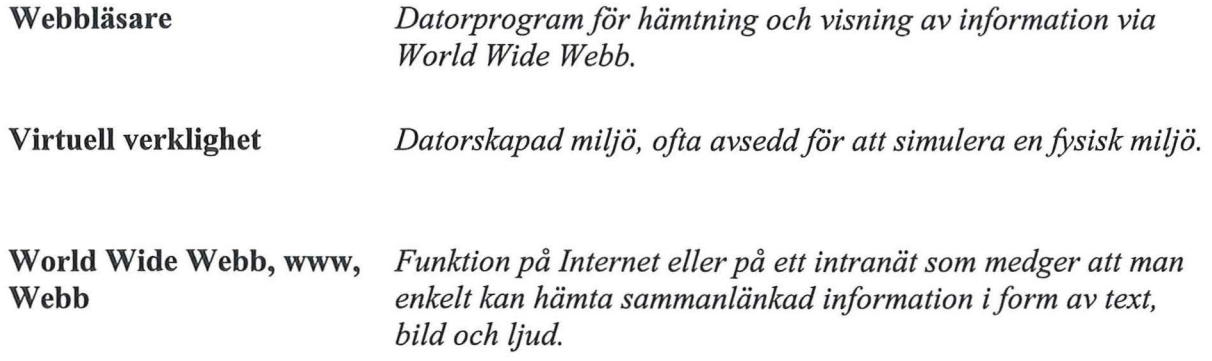

 $\mathcal{L}^{\text{max}}$ 

### **Referenser**

#### **Litteratur**

- [l] Utlandsrapport, *!T-verktyg inom utbildning i det amerikanska näringslivet,* USA 9816, Civ. ing. Tomas Östling, teknisk-vetenskapliga attachékontoret i Washington
- [2] Utlandsrapport, *Knowledge Management i USA,* USA 9815, Civ. ing. Ingrid Hurme, Sveriges Tekniska Attachéers representationskontor i Detroit
- [3] Petersson M. (1997 :2) *Undervisningsform i förändring- Distansutbildning vid Högskolan i Borås,* Rapporter och publikationer från Högskolan i Borås
- [4] Hansson, N. (1997) *Distansutbildning,* En fårstudie utförd på uppdrag av !T-Blekinge, Kaserntryckeriet, Karlskrona
- [ 5] Johansson K. ( 1999) *Konstruktivism i distansutbildning- studerandes uppfattning om konstruktivistiskt lärande,* Pedagogiska institutionen, Umeå universitet
- [6] Richardson, G. (1994) *Svensk utbildningshistoria skola och samhälle förr och nu, fjärde upplagan,* Studentlitteratur, Lund
- [7] Hansson, N. (1997) *Distansutbildning,* Kaserntryckeriet, Karlskrona
- [8] Fogelberg, A. (1995) *Distansutbildning i utveckling,* Umeå universitet

#### **Internet**

- [9] Royal Institute of Technology, Media Technology and Graphic Arts http ://www. gt.kth.se/ doc/network/isdn.html
- [l O] Huddinge Agora, Utbildningsförvaltningen i Huddinge kommun, http://www.huddinge.agora.se/page193.htm
- [11] Teldok, http://www.teldok.framfab.se/index2.html
- [12] SoftAre http://www.softarc.com
- [13]Virtual Learning Technologies, L.L.C http://www.vlearning.com
- [14] Marratech AB http://www.marratech.se
- [ 15] Comenius http://www.comenius.se
- [16] Hobbes' Internet Timeline Copyright (c) 1993-2000 by Robert H Zakon http://info.isoc.org/guest/zakon/Internet/History/HIT.html
- [ 17] Internetbaserat lärande En litteraturstudie kring grundläggande pedagogiska perspektiv och betydelsefulla faktorer, 1999, Lars Lindgren, Linköpings universitet http://lars.lindgren.com/uppsatswebb/c-uppsats.htm
- [ 18] !T ordlistan http://ito.vernox.com/
- [19] DUKOM http://www.dukom.se
- [20] Internet Valley http://www.internetvalley.com/archives/mirrors/davemarsh-timelinel .htm
- [21] Internethistoria http://hem.passagen.se/peam/futur/uppsats.html

### **Kontaktlista**

Fredrik Bruck ( fredrik. bruck@teknik. skanska. se) Skanska Teknik AB Infrateknik Drottningtorget 14 205 33 Malmö Tel: 040-144288

Björn Täljsten (bjom.taljsten@skanska.se) Skanska Teknik AB Råsundavägen 2 169 83 Solna Tel: 08-504 351 04

Carl-Axel Eriksson ( carl@natakademin.se) NätAkademin Dovregatan 18 164 36 KISTA Tel: 08-7510040 Fax: 08-7510060 E-post: info@natakademin.se Hemsida: http://www.natakademin.se Systemnamn: Lektor

Magnus Nyhlén (magnus.nyhlen@luvit.com) The LUVIT Corporation Box 117 Magle Stora Kyrkogata 7A 221 00 Lund Tel: 046-2220826 Fax: 046- E-post: info@luvit.com Hemsida: http://www.luvit.com Systemnamn: LUVIT

Magnus Ingevall (magnus@partitur.se) Partitur Informationsteknik AB Wenner-Gren Center 113 46 Stockholm Tel: 08-56628004 Fax: 08-56628020 E-post: pingpong@partitur.se Hemsida: http://www.partitur.se Systemnamn: Ping Pong

Magnus Hedberg (magnus.hedberg@marratech.com) Marratech Aurorum 2 977 75 Luleå Tel: 0920-75701 Fax: 0920-75730 E-post: info@marratech.com Hemsida: http://www.marratech.se Systemnamn: Marratech Pro

Niklas Svensson (niklass@comenius.se) ComeniusAB Norra vägen 37, Box 84 391 21 Kalmar Tel: 0480-422281 Mobil: 0709-399080 Fax: 0480-422285 E-post: comenius@comenius.se Hemsida: http://www .comenius.se Systemnamn: Comenius Online

Anders Adolfsson ( anders.adolfsson@fcsweden.se) Skola och utbildning FC Sweden AB Kristallen 754 51 Uppsala Tel: 018 4721125 Fax: 018 100101 E-post: sales@fcsweden.se Hemsida: http://www.fcsweden.se Systemnamn: First Class / V8

Monica Folkesäter ( monica. falkesaeter@skane.alfaskop. se) Alfaskop Skåne AB Södra Förstadsgatan 35 211 43 Malmö Tel: 040-6603370 Fax: 040-6603375 E-post: info-skane@alfaskop.se Hemsida: http://www.alfaskop.se Systemnamn: WebAIM

**Bilaga l** 

Anna Wigren (anna .wigren@m2s.com) M2S Sverige AB Linnégatan 18 114 47 STOCKHOLM Tel: 08 50642400 Fax: 08 50642600 E-post: wit@m2s.com Hemsida: http://www.m2s.se Systemnamn: Wit

## **Frågeformulär om Företaget och dess tjänster**

### **Bakgrund**

--.--- - --

Mitt namn är Fredrik Bruck ochjag studerar på Lunds Tekniska Högskola. Jag håller på med ett examensarbete angående interaktiva distansutbildningar över Internet/intranät för ett stort företag. Med anledning av detta hade jag velat ha in lite fakta om vad Ert företag har att erbjuda genom att fylla i denna enkät. Om ni har några frågor ring mig gärna på mobilen på 0708-275205, det går också bra att e-posta mig på fbruck@hotmail.com.

Efter fullföljande var god och skicka tillbaka enkäten till mig i det frankerade kuveret. Tack på förhand.

#### **Allmänt**

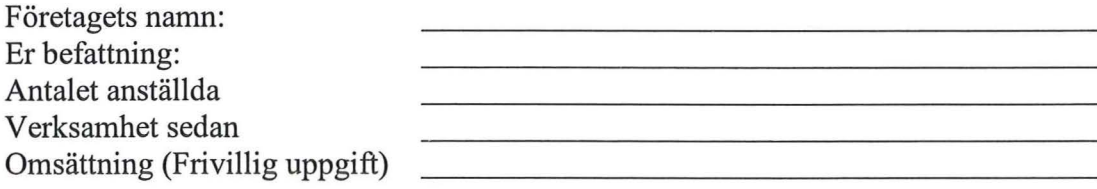

#### **Server l administratör**

Vilken typ av server kan man installera Ert program på?

Måste man ha ett speciellt webbserver-program?

Använder Ni er av FTP i ert program?

Hur mycket resurser tar programvaran i anspråk av servem?

Hur lagras informationen på servem (SQL, Access, ... )?

Kan data från databasernas överföras på ett smidigt sätt till andra applikationer?

Hur sker inloggningen till Ert system?

Är inloggningen krypterad och i så fall hur?

Erbjuder Ni support på servem under inkömingstiden?

Hur fortlöper underhållet på servem efter inkömingstiden?

Är programvaran år 2000 säker?

#### **Författarverktyg** *l* **lärare**

Vad erbjuder Ni för författarverktyg till Ert system?

Är författarverktyget integrerat i Ert system eller skall det installeras lokalt?

Kör man författarverktyget i en webbläsare eller i en egen klient?

Kommer man åt författarverktyget från t.ex. modem?

Hur sker utbildningen av författarverktyget?

Skulle vem som helst kunna skapa en utbildning genom att sätta sig ned vid sin dator?

Kan man på ett smidigt sätt använda sig av gamla frågor och fakta till en ny kurs?

#### **Klient** *l* **elev**

Måste en speciell programvara installeras på elevens dator?

Hur stor är i så fall denna programvara?

Vilken bandbredd rekommenderar Ni?

Behöver eleven gå en nybörjarkurs för att förstå programmet (finns denna med)?

Är det möjligt att gå en kurs via modem, utan att tycka att det går långsamt?

#### **Ekonomi**

Säljer Ni en helhetslösning, eller säljs server, författarverktyg respektive klient för sig?

Vad skulle kostnaden för Ert system vara om man skulle undervisa en klass på 20 personer?

Vad är Era utvecklingsmöjligheter?

Vilka kunder har Ni idag?

Vad kommer Ert företag att erbjuda om två-tre år?

### **Övrigt**

Är det något extra som Ni vill lägga till om Ert företag?

Tack så mycket för Ert deltagande, mvh

Fredrik Bruck

#### **Bilaga** 3

### **Utvärderingsfrågor från utbildningen i Kompositmaterial**

*Utvärderingsfrågor från utbildningen Kompositmaterial. Utvärderingen utfordes direkt över Internet och samlades i systemet. Tre deltagare lämnade in en utvärdering och svaren är samlade nedan. Om en punktrad är tom innebär detta att svar ej har getts.* 

#### *Positiva* l *negativa kommentarer om föreläsaren*

- Bra flyt i fåreläsningarna, trevlig och kunnig inom området.
- •
- Väldigt kunnig och kompetent fåreläsare.

#### *Positiva* l *negativa åsikter om utbildningsmaterialet*

- Bra skrivet och intressant. Omfattande vilket gör det svårhanterbart
- Mycket ambitiöst! Bra disponerat och innehållsrikt.
- Ett omfattande kursmaterial som jag endast skrapade på ytan. Det finns otroligt mycket bra och nyttig information i kursmaterialet, bara lite får lite tid att tillgodogöra sig det.

#### *Positiva* l *negativa kommentarer om inlämningsuppgifter*

- Nyttigt, men synd att tiden ej räckt till.
- I princip bra, men de kräver mycket tid.
- För omfattande för att kunna göra något vettigt av på den korta tid som fanns, annars var tanken god med uppgifter där information saknas, precis som i verkligheten. "State of the art" uppgiften tyckte jag också var bra. Det finns väldigt mycket information att söka på nätet.

#### *Positiva* l *negativa kommentarer om självtesterna*

- Vet ej, hann aldrig med.
- Bra metod.
- Gjorde aldrig självtesterna.

#### *Motsvarade utbildningen dina förväntningar?*

- Jag tror det, tiden räckte dock ej till.
- Något mer omfattande än vad jag hade fårväntat mig.
- I princip ja. Kanske var det interaktiva inslaget lite mindre än jag trodde innan kursstart.

#### *Allmänna kommentarer om utbildningen*

- Intressant ämne, bra upplägg men kort om tid. Studiebesök skulle motivera ett snäpp till.
- Kursen bör starta som en allmän, grundläggande del, får att sedan delas upp i olika specialinriktningar, t. ex. konstruktion och produktion. Den bör också pågå under en längre tid. Inlämningsuppgifterna bör lämnas in med jämna mellanrum mellan mötena, så att inte kontinuiteten fårloras.
- Den var ju i princip ej interaktiv. Datorn och nätet användes mer som en plats där informationen lagrades. Lektioner mm skedde på traditionellt vis. I övrigt tycker jag att innehållet i kursen var bra, men det var på tok får kort tid får att kunna tillgodogöra den omfattande information som fårmedlades.

#### *Var introduktionen till Lektorsystemet tillräckligt?*

- Ja.
- Vet ej, deltog inte första dagen.
- Ja.

#### *Var det svårt att hantera Lektorsystemet. Om ja, varfor?*

- Ja, delvis. Ganska omfattande till en början och lite svårt att "navigera". Kräver nog att man jobbar lite med systemet. Behövs verkligen alla funktionerna?
- Ja, får liten kunskap. Delen med kursmaterialet var dock ej svår att hantera.
- Nej. Måste dock erkänna att jag troligen ej utnyttjade Lektor fullt ut då jag koncentrerade mig på att penetrera kursmaterialet som fanns där. I övrigt är det väl som med alla andra program, man måste testa lite själv och leta får att kunna lära sig det.

#### *Hur kompletterade Lektorsystemet foreläsningarna?*

- Bra att kunna nå materialet hemifrån t.ex ..
- Bra som repetition och påbyggnad.
- Inte alls. Jag använde i princip bara lektorsystemet som en informationskälla och informationen kunde lik vällegat på en hemsida.

#### *Var upplägget av kursmaterialet i Lektor tillfredsställande? Om nej, varfor?*

- Ja
- Ja.
- Ja.

#### *Använde du dig av Diskussionsgrupperna?*

- Nej.
- Nej.
- Jag gjorde ett inlägg i början får att testa om det fungerade.

#### *Tyckte du att diskussionsgrupperna fungerade bra?*

- •
- Deltog ej.
- Nej! Informationen förmedlades för det mesta med vanlig epost, även sådant som rörde kursen. Det är aldrig bra med två parallella system, lätt att något faller mellan stolarna.

#### *Vad tyckte du om att hantera inlämningsuppgifterna genom Loggboken?*

- Fungerade bra.
- Det gjorde jag inte.
- Fungerade ok.

#### *Fungerade Loggboken tillfredsställande?*

- Vet ej, provade endast en gång.
- Vet ej.
- Ja.

#### *Använde du dig mycket av online-hjälpen? Hur fungerade den?*

- Nej.
- Nej.
- Nej.

#### *Underlättade eller försvårade Lektorsystemet inlärningen?*

- Påverkade nog inte så mycket. I slutändan vill man nog ändå ha text på papper får lättare hantering. Kanske man måste arbeta på nytt sätt.
- Underlättade, eftersom det gick snabbt att bläddra mellan sidorna men detta kan kanske åstadkommas med något mindre avancerat system.
- Som sagt var så kunde informationen lika vällegat på någon hemsida. Men å andra sidan använde vi nog inte Lektor så som det kan användas. Men det är viktigt att programmet man använder är användarvänligt. Det är ju inte Lektor (eller annat program) man skalllära sig, det är ju bara ett verktyg får att inhämta, lagra, hantera den kunskap man verkligen är ute efter att inhämta.

#### *Skulle du kunna tänka dig att gå fler utbildningar i Lektorsystemet?*

- Ja, om tiden finns och kursen pågår under längre tid.
- Ja.
- Ja eller något liknande program. Som sagt är inte programmet det viktiga får mig. Det viktiga är att Lektor tar så lite tid som möjligt från det verkliga kursinnehållet.

#### *Kontaktade du utbildningsansvarige under utbildningens gång? Varför?*

- Nej.
- Nej.
- Nej

#### *Fria kommentarer angående Lektorsystemet*

- Se ovan.
- •
- Se ovan.